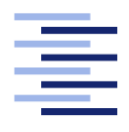

Hochschule für Angewandte Wissenschaften Hamburg **Hamburg University of Applied Sciences** 

# Masterarbeit

Malte Heidenreich

Konzepte zur Motivation von Schülerinnen für die Informatik

Fakultät Technik und Informatik Studiendepartment Informatik

Faculty of Engineering and Computer Science Department of Computer Science

## Malte Heidenreich

## Konzepte zur Motivation von Schülerinnen für die Informatik

Masterarbeit eingereicht im Rahmen der Masterprüfung

im Studiengang Master of Science Informatik am Department Informatik der Fakultät Technik und Informatik der Hochschule für Angewandte Wissenschaften Hamburg

Betreuender Prüfer: Prof. Dr. Kai von Luck Zweitgutachter: Prof. Dr. Stefan Sarstedt

Eingereicht am: 12. September 2017

#### Malte Heidenreich

#### Thema der Arbeit

Konzepte zur Motivation von Schülerinnen für die Informatik

#### Stichworte

Motivation, Mädchen, Informatik, Konzepte, virtuelle Realität, Graphentheorie

#### Kurzzusammenfassung

Diese Arbeit zeigt, welche Bemühungen bereits stattgefunden haben, um Kinder und Jugendliche, insbesondere Mädchen für die Informatik zu begeistern. Die VRGalerie als Plattform ist die Grundlage für Workshops zu Themen aus der Informatik. Dadurch sollen die Teilnehmerinnen in kleinen Schritten an die Grundlagen und damit an die wesentlichen Konzepte herangeführt werden, für die die Informatik steht. In einem Beispielworkshop zeigt das »Graphentheorieland«, in Form einer virtuellen Welt, wie Graphen aufgebaut sind. Zudem lernen die Teilnehmerinnen durch die Konfiguration der VRGalerie, wie der Zustand von Anwendungen in Objekten festgehalten werden kann.

#### Malte Heidenreich

#### Title of the paper

Concepts to inspire girls to take interest in computer science

#### Keywords

motivation, girls, computer science, concepts, virtual reality, graph theory

## Abstract

This work shows what efforts have already been taken to inspire children and young people, especially girls, towards computer science. The VRGalerie is a platform and the basis for computer science related workshops. In this way, the participants are to be introduced in small steps to the elementary concepts and thus, to the foundational principles, for which computer science stands. An example workshop, »Graphentheorieland«, takes the form of a virtual world and shows how graphs are constructed. In addition, the participants learn through the configuration of the VRGalerie how the state of applications can be stored in objects.

# Inhaltsverzeichnis

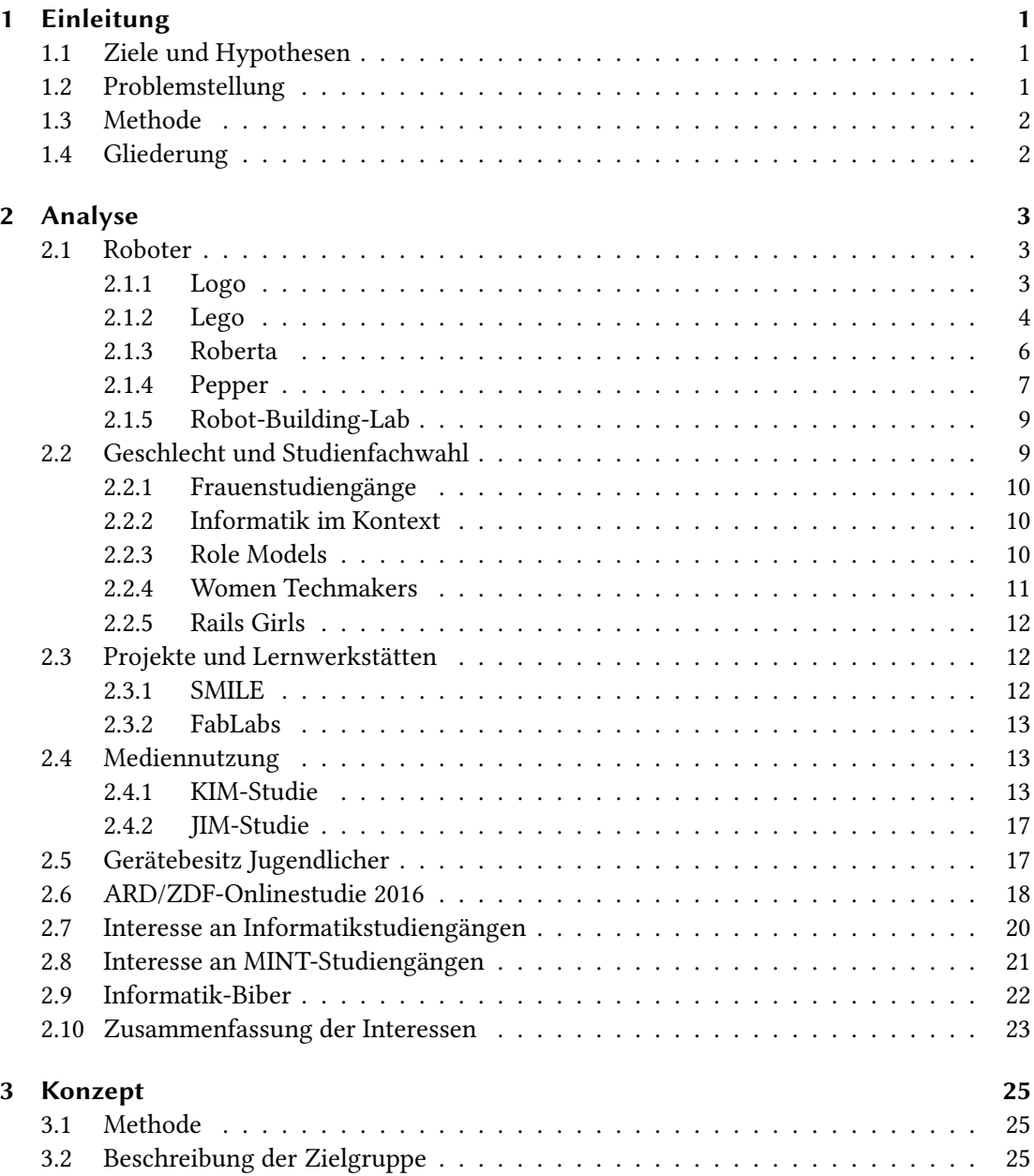

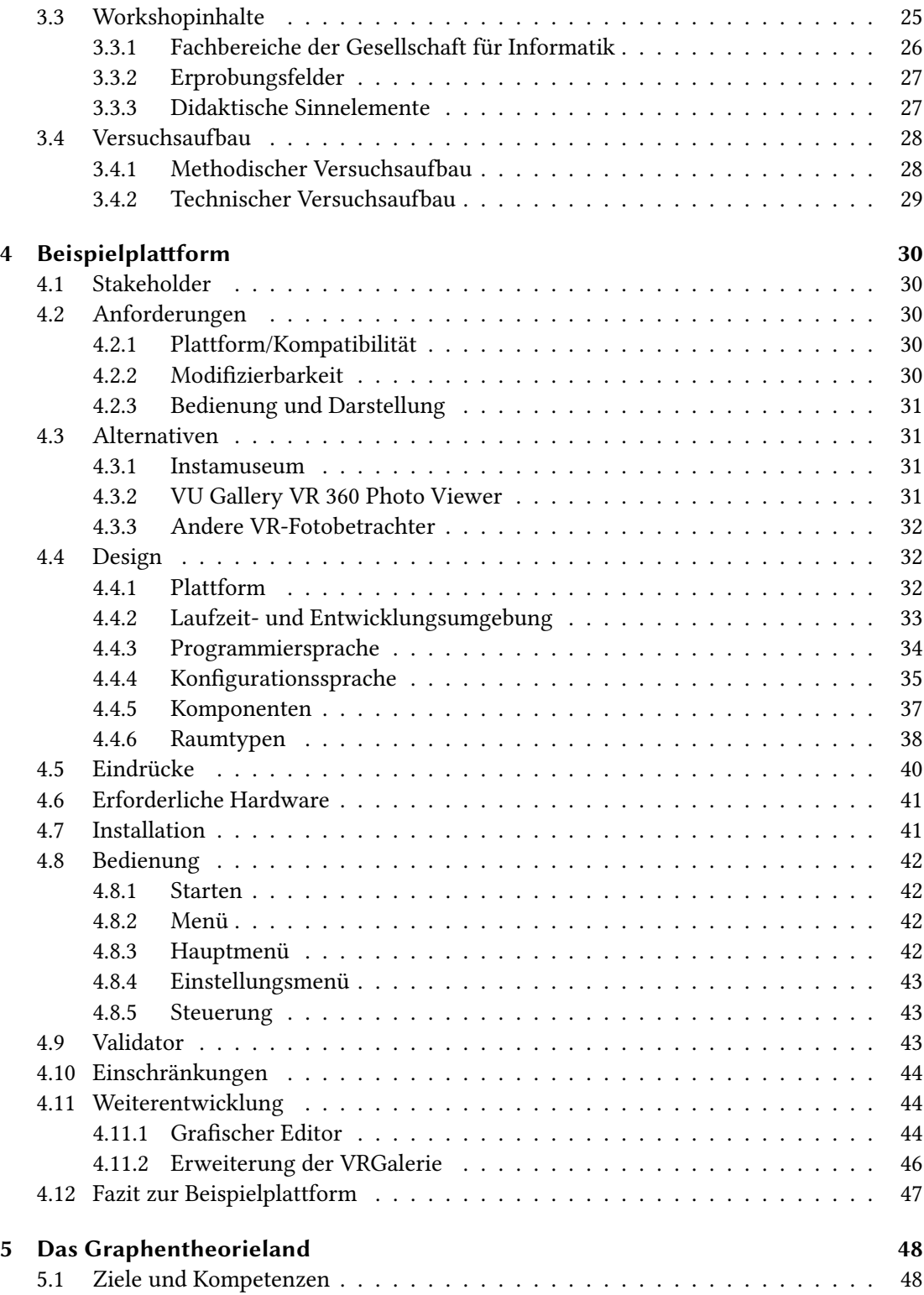

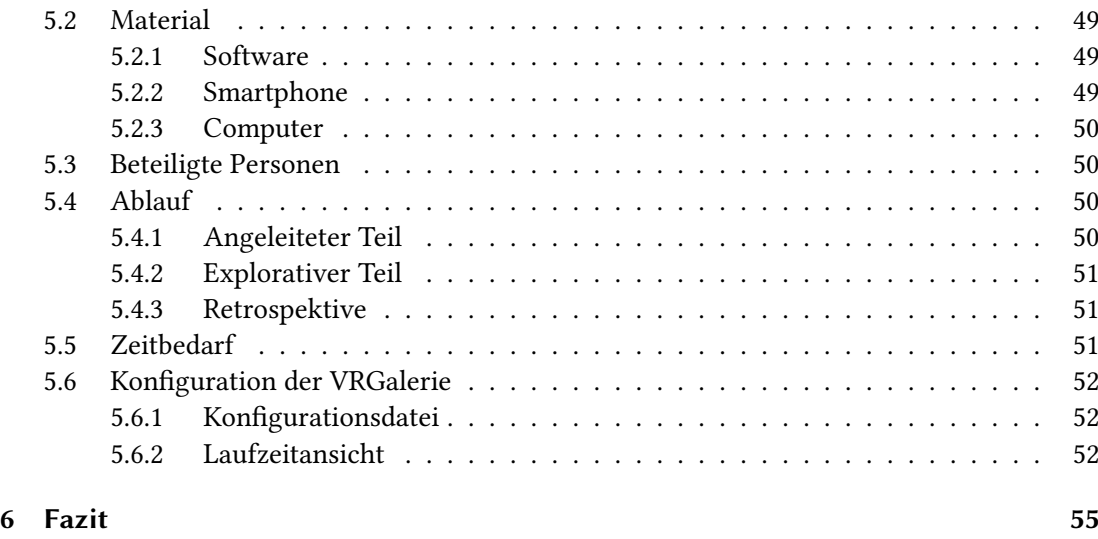

## Abbildungsverzeichnis [60](#page-66-0)

## <span id="page-7-0"></span>1 Einleitung

»Die IT-Branche braucht mehr weibliche Vorbilder« lautete der Titel eines Artikels in der »Zeit« im November 2015 (Schramm 2015). Das Wort Fachkräftemangel geht durch alle Medien. Etwa 15 Prozent der Beschäftigten in IT-Berufen sind Frauen wird vom Branchenverband Bitkom geschätzt (Bitkom 2015). Viele Projekte setzen sich seit einigen Jahren das Ziel diesen Anteil zu erhöhen, doch bisher stellte sich kein messbarer Erfolg ein. Im Gegensatz dazu lautet eine andere Überschrift »Das Internet ist für viele Menschen nebulös« (Grüner 2017) und dennoch benutzen 12- bis 17-Jährige das Internet in der Woche durchschnittlich 22 Stunden und bei jungen Erwachsenen im Alter von 18 bis 25 Jahren liegt die Nutzungsdauer bei 21 Stunden (Orth 2017).

## <span id="page-7-1"></span>1.1 Ziele und Hypothesen

Die Zielgruppe von Frauen im Alter von 14 bis 22 Jahren, ohne Informatik-Kenntnisse soll für die Informatik begeistert und so die Quote in den dazugehörigen Studiengängen erhöht werden. Einige Studien zeigen, dass sich Frauen in dieser Altersgruppe besonders für die Themen Selbstdokumentation in Form von Fotos und Videos im Internet und für Smartphones interessieren. Die virtuelle Realität in Kombination mit diesen Medien bietet Potential, das Interesse junger Frauen zu steigern. Für sie soll das Spektrum bei der Berufswahl erweitert werden ohne sie zu diskriminieren. Es soll gezeigt werden, dass sie für Berufe aus den Bereichen Mathematik, Informatik, Naturwissenschaft und Technik (MINT) gleichermaßen qualiziert sind wie Männer.

## <span id="page-7-2"></span>1.2 Problemstellung

Die Frauenquote in MINT-Studiengängen ist gering. Es gab bereits viele Bestrebungen, um schon im Kindesalter Technikbegeisterung hervorzurufen. Die Programmiersprache Logo und Lego Mindstorms haben zum Teil funktioniert, jedoch eher Jungen angesprochen. (Mähl, Klemke u. a. 2010) Es stellt sich nun die Frage: »Wie kann die Quote erhöht werden?«

## <span id="page-8-0"></span>1.3 Methode

Es sollen Workshops ausgearbeitet werden, in denen junge Frauen unbewusst mit der Informatik in Berührung kommen. Als Hilfsmittel wird eine Fotoausstellung genutzt. Diese kann mit einem Smartphone und einem Google-Cardboard in der virtuellen Realität betrachtet werden. Die Fotos können dabei über eine 360◦ -Kamera oder eine klassische Kamera aufgenommen werden. In der Anwendung für die Fotoausstellung können die Fotos dann als Tagebuch oder Zeitreise beziehungsweise Timeline betrachtet werden.

## <span id="page-8-1"></span>1.4 Gliederung

In der Analyse im Kapitel [2](#page-9-0) wird betrachtet, welche Mittel entwickelt wurden, um SchülerInnen für die Informatik zu begeistern. Es werden zudem Projekte und Arbeitsgruppen vorgestellt, die vergleichbare Ziele haben. Einige Studien zur Mediennutzung geben Aufschluss über die Freizeitgestaltung von Kindern und jungen Erwachsenen. Anschließend wird die aktuelle Situation der Informatik-Studiengänge in Deutschland und der zeitliche Verlauf der Teilnehmerzahlen vorgestellt. Das Konzept aus dem Kapitel [3](#page-31-0) beschreibt, wie vorgegangen werden sollte, um Workshops zu entwickeln, die Schülerinnen für die Informatik begeistern sollen. Es werden die Methode, die Zielgruppe, Workshopinhalte und der Versuchsaufbau vorgestellt. Die Beispielplattform wird im Kapitel [4](#page-36-0) entwickelt. Sie dient als Grundlage für die Workshops. In einem Beispielworkshop im Kapitel [5](#page-54-0) wird das »Graphentheorieland« vorgestellt. Es soll die Schülerinnen einige Kernbereiche der Informatik näher bringen.

## <span id="page-9-0"></span>2 Analyse

Dieses Kapitel gibt einen Überblick über die aktuelle Situation der Informatik. Es werden bisherige Ansätze vorgestellt, um Kinder und Jugendliche für die Informatik zu motivieren. Zudem wird gezeigt, wie diese Gruppe das Internet und das Smartphone nutzen. Das bisherige und aktuelle Interesse an Informatikstudiengängen wird anschließend beleuchtet.

### <span id="page-9-1"></span>2.1 Roboter

Roboter haben viele Einsatzmöglichkeiten. So können sie in der Lehre als greifbares und begreifbares Lerninstrument dienen. Dieser Abschnitt stellt einige bekannte Roboter und Simulationen vor.

#### <span id="page-9-2"></span>2.1.1 Logo

Seit den 1960er Jahren entwickelte Seymour Papert die Programmiersprache Logo. Es ist eine kindgerechte und dennoch sehr mächtige Sprache. Papert beschreibt in seinem Buch »Gedankenblitze - Kinder, Computer und neues lernen« (der englische Titel lautet »Mindstorms: Children, Computers, and Powerful Ideas«), wie Kinder mit Logo programmieren lernen. Ein wichtiger Bestandteil von Logo ist die Igelgeometrie. Ein Igel - im Englischen eine Schildkröte bewegt sich auf dem Bildschirm und zeichnet Linien. (Papert 1980) Das folgende Beispiel zeigt, wie mit Hilfe der Igelgeometrie ein Quadrat gezeichnet werden kann:

- <span id="page-9-3"></span><sup>1</sup> VORWÄRTS 100
- <sup>2</sup> RECHTS 90
- <sup>3</sup> VORWÄRTS 100
- <sup>4</sup> RECHTS 90
- <sup>5</sup> VORWÄRTS 100
- <sup>6</sup> RECHTS 90
- <sup>7</sup> VORWÄRTS 100

Listing 2.1: Igelgeometrie: Ein Beispielprogramm für ein Quadrat

Mit dem Befehl VORWÄRTS 100 geht der Igel 100 Schritte vorwärts. Wenn RECHTS 90 aus geführt wird, dreht sich der Igel um 90 Grad im Uhrzeigersinn. Dahinter verbirgt sich ein Konzept, das Papert Mathematikland nennt. Er sagt, dass eine Sprache, in diesem Fall die Mathematik, am besten in dem Land erlernt werden kann, in dem sie gesprochen wird. Durch die Verkörperung der Geometrie in einem Igel, wird die Mathematik in diesem Beispiel erlebbar. So kann ein Schüler selbst alle Schritte ablaufen, um sein Programm nachzuvollziehen und im Fehlerfall zu »debuggen«. Für Papert ist der Igel ein »Gegenstand-mit-dem-man-denkt« (Papert 1980, S. 19).

#### <span id="page-10-0"></span>2.1.2 Lego

Mindstorms fasst eine Reihe von Produkten der Marke Lego zusammen. Der Name kam durch Seymour Papert und sein Buch »Mindstorms: Children, Computers, and Powerful Ideas« zustande, da dieser maßgeblich an der Entwicklung beteiligt war (Papert 2016). Über einen programmierbaren Baustein können Motoren angesteuert und Sensoren ausgelesen werden. Wie die Abbildung [2.1](#page-10-1) zeigt, werden die Komponenten über Lego-Bausteine, Zahnräder und Achsen verbunden.

<span id="page-10-1"></span>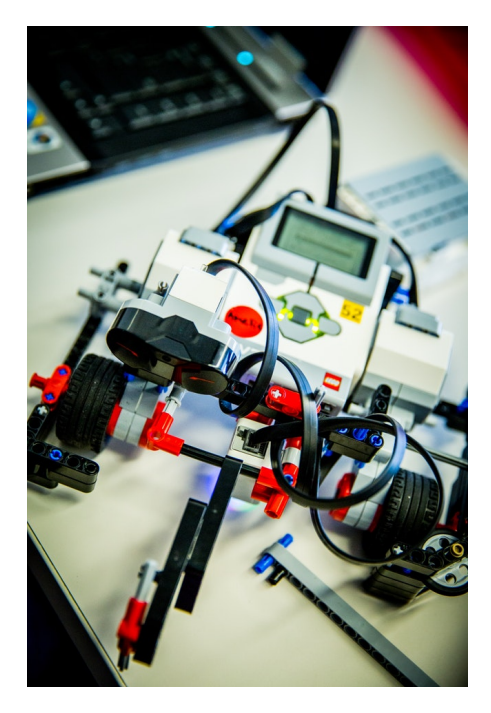

Abbildung 2.1: Lego Mindstorms (Quelle: pixabay.com, Lizenz: CC0)

In den Bauideen auf der Lego-Website für aktuelle Mindstorms-Produkte werden häug Begriffe, wie Klingenrotor, Schussvorrichtung, Greifklaue und massiver Hammer (LEGO 2017) genannt und die Produktvideos zeigen ausschließlich Jungen beim Spielen mit Panzern und Kampfmaschinen. Dennoch gibt es auch kreative Ideen, wie einen Drucker oder eine elektrische Gitarre. Zudem gibt es einige nützliche oder unterhaltsame Roboter, die sich eigenständig bewegen und Gegenstände aufnehmen können oder die einige Interaktionsmöglichkeiten besitzen. Die Programmierung findet über eine grafische Programmierumgebung mit Blöcken statt, die in die Kategorien Aktionen, Programmablauf, Sensoren, Datenoperationen und Erweiterungen

aufgeteilt sind.

Über Lego Education werden Lernkonzepte vorgeschlagen, wie Schüler in der Grundschule, der Sekundarstufe und an weiterführenden Schulen für MINT-Fächer begeistert werden sollen. Es werden Mindstorms-Sets angeboten und dafür Software, Lehrerhandbücher und Unterrichtsmaterialien bereitgestellt. (LEGO 2017)

National Instruments hat ein LabVIEW-Modul für Lego Mindstorms entwickelt. Dieses ermöglicht den Einsatz von LabVIEW-Code auf dem Mindstorms-Baustein. Dieser kann anschließend über USB, Bluetooth oder WLAN gesteuert werden (National Instruments 2017). LabVIEW ist eine grafische Programmierumgebung, in der Konzepte wie Nebenläufigkeit erlernt und genutzt werden können.

Bei Lego werden die Bausätze der Themenwelt Friends nicht als Produkt ausschließlich für Mädchen beworben. Dennoch sind in den Produktvideos nur Mädchen als Darstellerinnen zu sehen und die Hauptfiguren dieser Themenwelt sind fünf junge Frauen. Die Bausätze sind für Kinder im Alter von fünf bis zwölf Jahren geeignet und enthalten im Gegensatz zu Mindstorms viele bunte Bausteine, wie die Abbildung [2.2](#page-12-1) zeigt. Der Bausatz »Olivias Erfinderlabor« ist der einzige, der einen Bezug zur Informatik hat. Auf den Lego Friends Themenseiten werden einige Bastelanleitungen<sup>[1](#page-11-0)</sup> bereitgestellt. Dort werden die Bausteine mit anderen Materialien, wie Papier und Stoffen kombiniert.

<span id="page-11-0"></span><sup>1</sup><https://www.lego.com/de-de/friends/videos>

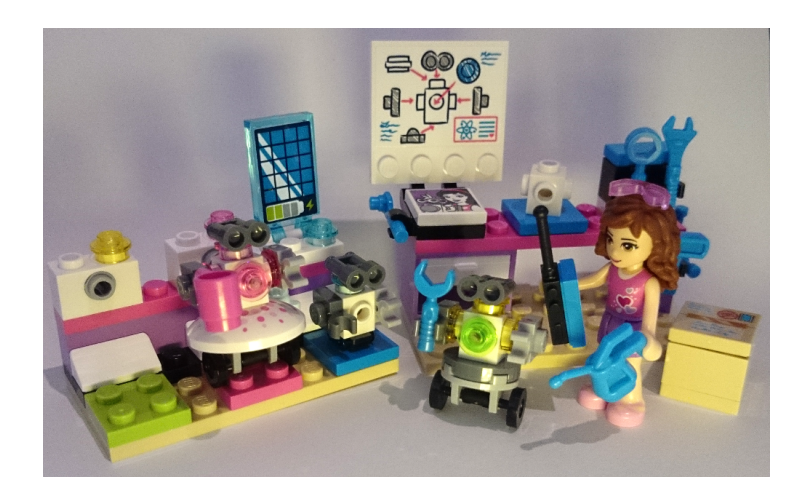

Abbildung 2.2: Olivia mit Robotern in ihrem Erfinderlabor in einem Lego Bausatz der Themenwelt Friends

## <span id="page-12-1"></span><span id="page-12-0"></span>2.1.3 Roberta

Roberta ist eine Initiative des Fraunhofer-Institut für Intelligente Analyse- und Informationssysteme. Das Projekt mit dem Titel »Roberta – Mädchen erobern Roboter« wurde in den Jahren 2002 bis 2006 vom Bundesbildungsministerium BMBF gefördert. Es hat das Ziel Kinder und Jugendliche für die MINT-Fächer (Mathematik, Informatik, Naturwissenschaften und Technik) zu begeistern. (roberta 2017) Seit dem Jahr 2014 gibt es die Programmierplattform »Open Roberta Lab«[2](#page-12-2) . Dort kann im Webbrowser in einer visuellen Programmiersprache programmiert werden. Die folgende Abbildung [2.3](#page-13-1) zeigt ein Äquivalent zum Igelgeometrie-Beispielprogramm [2.1](#page-9-3) in dem ein Quadrat gezeichnet wird.

<span id="page-12-2"></span> $\sqrt[2]{https://lab.open-roberta.org/}$  $\sqrt[2]{https://lab.open-roberta.org/}$  $\sqrt[2]{https://lab.open-roberta.org/}$ 

#### 2 Analyse

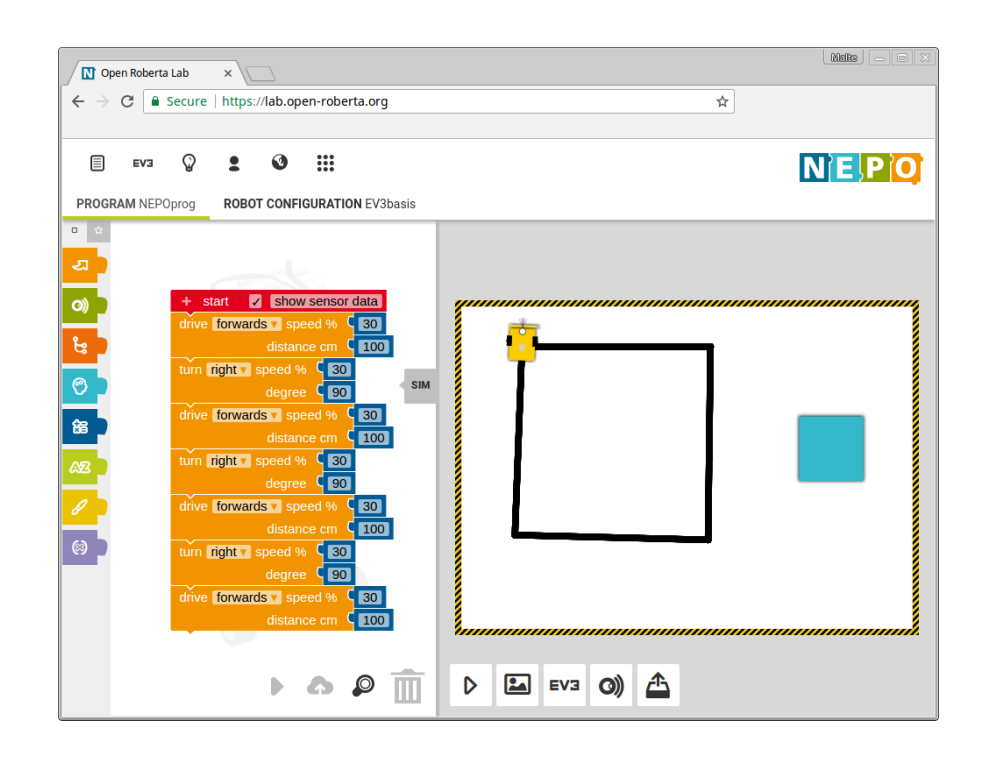

<span id="page-13-1"></span>Abbildung 2.3: Zeichnen eines Quadrats mit der Programmierplattform Open Roberta Lab

## <span id="page-13-0"></span>2.1.4 Pepper

Pepper ist ein humanoider Roboter, der von Aldebaran Robotics SAS und SoftBank Mobile Corp. entwickelt wurde. Er kann Emotionen erkennen und sich entsprechend anpassen. (SOFTBANK ROBOTICS 2017) Die Abbildung [2.4](#page-14-0) zeigt den humanoiden Roboter Pepper auf der Messe Innorobo 2015.

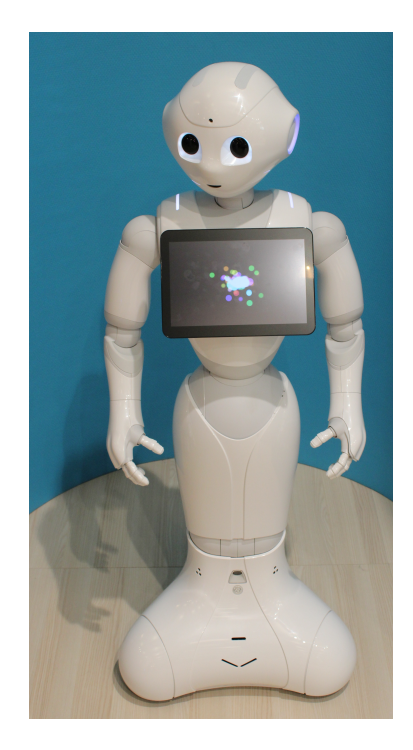

Abbildung 2.4: Pepper (© Xavier Caré / Wikimedia Commons / CC BY-SA 4.0)

<span id="page-14-0"></span>Es gibt Entwicklungsumgebungen für Einsteiger und Fortgeschrittene, um den Funktionsumfang des Roboters zu erweitern. Um eine verbale Kommunikation zu ermöglichen, kann die Sprache QiChat zum Programmieren verwendet werden. Das folgende Beispiel zeigt einen Dialog in OiChat<sup>[3](#page-15-2)</sup>:

```
1 topic: ~introduction ()
2 language:enu
3
4 concept:(greetings) ^rand[hi hello "hey there"]
5
6 concept:(wine) [red white] wine
7 concept:(alcohol) [beer ~wine]
8
9 u:(~greetings) ~greetings
10 u:(do you have _~drink) yes, I have $1
11 u: (I want to drink something) do you want ~alcohol?
```
Listing 2.2: Deklaration in QiChat

Der Dialog (siehe Listing [2.3\)](#page-15-3) startet mit einer Begrüßung. Dabei wird auf die Eingabe hey there mit der Regel aus Zeile 9 in der Deklaration reagiert. Auf die Frage do you have white wine? antwortet der Roboter nach der Regel aus Zeile 10. Die nachfolgenden Eingaben I want to drink something werden nach der Regel aus Zeile 11 beantwortet.

```
_1 > hey there
2 hello
3 > do you have white wine?
4 yes, I have white wine
5 > I want to drink something
6 do you want beer?
7 > I want to drink something
8 do you want red wine?
```
Listing 2.3: Beispieldialog

#### <span id="page-15-0"></span>2.1.5 Robot-Building-Lab

Das Projekt »Robot-Building-Lab« startete im Jahr 2006. Es wurde von dem Department für Informatik der Hochschule für Angewandte Wissenschaften Hamburg, dem Luisengymnasium Hamburg und dem Kurt-Körber-Gymnasium Hamburg durchgeführt. Das Ziel des Projekts ist ein Umfeld für Schulen zu schaffen, in dem ein »Robot-Building-Lab« eigenständig betrieben werden kann und SchülerInnen dort Fähigkeiten und Methoden aus den Naturwissenschaften und der Technik lernen und anwenden können. Eingesetzt wird dort der Roboter Lego Mindstorms NXT, der über Visual Studio mit dem Microsoft Robotics Studio in der Programmiersprache C# programmiert werden kann. Aus der Bewertung dieses Ansatzes folgt, dass die Arbeit mit Robotern ein nachhaltiges Wissen über die Informatik und die zugrundeliegenden Konzepte bei den SchülerInnen aufbaut. (Mähl, Baum u. a. 2007)

## <span id="page-15-1"></span>2.2 Geschlecht und Studienfachwahl

Monika Götsch führt in ihrem Beitrag »Was dazu motiviert, Informatik (nicht) zu studieren« (Götsch 2013) einige Faktoren auf, die die Wahl des Studienplatzes beeinflussen. Die Geschlechtszugehörigkeit steht dabei wie die eigenen Interessen und Fähigkeiten im Vordergrund. Götsch spricht von der Informatik als ein Berufsfeld, dass implizit als männlich

<span id="page-15-2"></span><sup>3</sup>QiChat-Syntax: [http://doc.aldebaran.com/2-1/naoqi/audio/dialog/](http://doc.aldebaran.com/2-1/naoqi/audio/dialog/dialog-syntax_full.html) [dialog-syntax\\_full.html](http://doc.aldebaran.com/2-1/naoqi/audio/dialog/dialog-syntax_full.html)

angesehen wird. Sie nennt die Entwicklung von Handy und Internet als nützliche Produkte der Informatik, die eine einfache Kommunikation ermöglichen.

#### <span id="page-16-0"></span>2.2.1 Frauenstudiengänge

Degener sagt, dass viele Frauen keinen technischen Studiengang wählen, weil ihnen der Männeranteil zu hoch ist (Degener 2017). Aus diesem Grund werden an einigen deutschen Hochschulen Frauenstudiengänge angeboten. Der Internationale Frauenstudiengang Informatik B.Sc. der Hochschule Bremen legt den Schwerpunkt auf die Softwareentwicklung (Hochschule Bremen 2017). Häufig werden auch Informatik und Wirtschaft kombiniert, wie an der HTW Berlin (HTW Berlin 2017) oder der Studiengang WirtschaftsNetze (eBusiness) an der HFU in Furtwangen (University 2017). Petra Jordanov, Professorin an der Fachhochschule Stralsund und Leiterin des Studiengangs Wirtschaftsingenieurwesen sagt: »Wir können Frauen zur Technik motivieren, die sonst nicht diese Richtung studiert hätten. Die meisten Studentinnen entscheiden sich sogar nach drei Semestern, mehr in Richtung Technik zu vertiefen.« (Blindert 2010)

An der RWTH Aachen gibt es einen Frauenförderplan aus dem Jahr 2008, der beschreibt, wie die Unterrepräsentanz von Frauen im wissenschaftlichen und nichtwissenschaftlichen Bereich abgebaut werden soll. (Wilkening 2008)

#### <span id="page-16-1"></span>2.2.2 Informatik im Kontext

Durchgeführte Workshops von Dittert, Schelhowe und Wajda zeigen, dass Informatik eingebettet in nützliche und innovative Kontexte interessanter für Jungen und Mädchen sind. Sie sagen weiterhin, dass der Computer nur das Medium ist, also die Schnittstelle zum Internet. Das Ziel sollte sein, dass die Nutzenden wissen wollen, was sich dahinter verbirgt. (Nadine Dittert and Heidi Schelhowe and Kamila Wajda 2016)

#### <span id="page-16-2"></span>2.2.3 Role Models

Dieser Abschnitt zeigt Frauen aus dem Technologiesektor, die Vorbilder für Schülerinnen sein können.

Grace Hopper hatte die Vision eine Computersprache zu entwickeln, die für Menschen leicht verständlich ist und leistete damit Vorarbeiten für die Entwicklung der Programmiersprache COBOL, welche heute noch verwendet wird.

- Sally Floyd ist bekannt für ihren Beitrag zur Stausteuerung im Internet. Sie gehört zu den zehn meistzitierten Wissenschaftlerinnen und Wissenschaftlern aus der Informatik. (ICSI 2007)
- Nancy Lynch stellte zusammen mit Seth Gilbert den Beweis für das CAP-Theorem auf. (Gilbert und Lynch 2002)
- Hedy Lamarr (Hedwig Eva Maria Kiesler) war eine Hollywood-Schauspielerin und Erfinderin. Sie entwickelte das Frequency Hopping Spread Spectrum welches beispielsweise in Bluetooth und GSM verwendet wird. (George und Kiesler 1942)
- Adele Goldberg war an der Entwicklung der objektorientierten Programmiersprache Smalltalk beteiligt (Abbate 2002)
- Radia Perlman entwickelte das Spanning Tree Protocol. (Perlman 1985)
- Judy Estrin leistete wichtige Beiträge zu TCP/IP und war CTO bei Cisco Systems. (Estrin 2016)
- Margo Seltzer war Gründerin und CTO von Sleepycat Software, den Entwicklern der Berkeley DB. (Seltzer 2009)

#### <span id="page-17-0"></span>2.2.4 Women Techmakers

Die Women Techmakers sind eine Initiative, um Frauen in Technologieberufen zu fördern. Seit Januar 2016 gibt es eine Gruppe in Hamburg, die sich regelmäßig zu Meetups trifft. Diese Gruppe wird von dem Verein moinworld unterstützt, der von Anja Schumann geleitet wird. Das Ziel des Vereins ist eine Gleichverteilung von Frauen und Männern in Technologieberufen. Ein Abend am 5.4.2017 zum Thema Reality meets virtual reality sorgte für 128 Anmeldungen, wobei Frauen und Männer etwa in gleicher Anzahl teilgenommen haben. Das nachfolgende Foto gibt einen Eindruck von diesem Meetup:

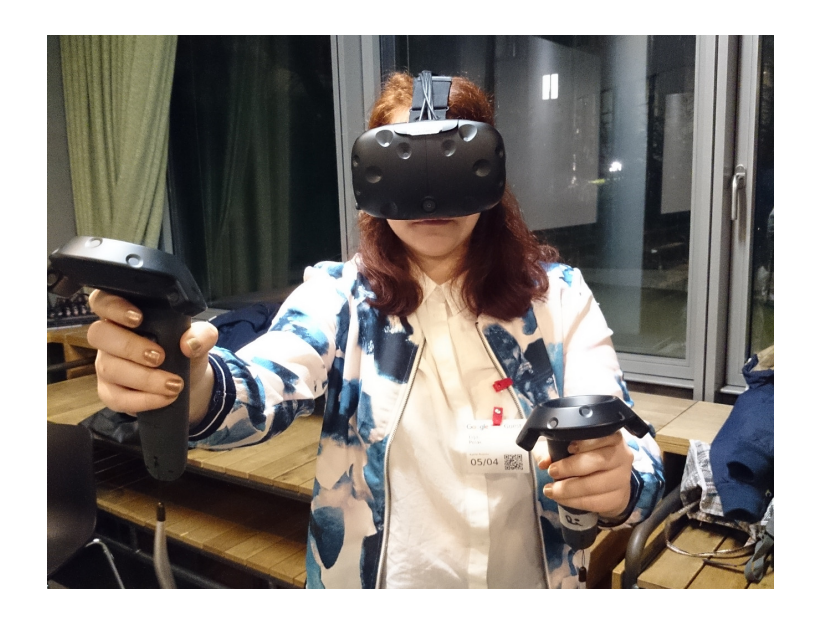

Abbildung 2.5: Women Techmakers Hamburg: Reality meets virtual reality (Meetup am 5.4.2017)

#### <span id="page-18-3"></span><span id="page-18-0"></span>2.2.5 Rails Girls

Die Initiative Rails Girls ist eine Gemeinschaft für Frauen, um sie für Webtechnologien zu begeistern und ihnen einen Einstieg in die Web-Programmierung zu ermöglichen. Es werden seit 2010 Programmierkurse zum quelloffenen Webframework Ruby on Rails angeboten.

## <span id="page-18-1"></span>2.3 Projekte und Lernwerkstätten

In diesem Abschnitt werden Projekte und Lernwerkstätten vorgestellt, die das Ziel haben Kinder für Technologie zu begeistern.

#### <span id="page-18-2"></span>2.3.1 SMILE

»SMILE: Smart Environments als Kontext motivierender Lernangebote für Mädchen für einen wachsenden Anteil von Informatikerinnen durch Einbezug von Lehrkräften und Eltern« ist ein Projekt im Förderbereich »Strategien zur Durchsetzung von Chancengleichheit für Frauen in Bildung und Forschung«. Das Projekt wird von Universitäten, Hochschulen und Unternehmen aus Bremen, Hamburg und Oldenburg durchgeführt. Die Ziele sind die Erhöhung des Frauenanteils in Informatikstudiengängen und die Senkung der Abbruchquote. (Schill u. a. 2016) Auf der Website<sup>[4](#page-19-3)</sup> des Projekts werden einige Workshop-Angebote genannt. Hinter dem Titel »Pflanze mit Charakter!« verbirgt sich ein Workshop zum Thema Smart Objects. Hier können die Teilnehmerinnen aus Pflanzen in Kombination mit einem Arduino eine smarte Pflanze entwickeln, die mit Hilfe der Programmiersprache Scratch einen Charakter bekommt.

#### <span id="page-19-0"></span>2.3.2 FabLabs

Ein FabLab (von fabrication laboratory) ist eine kleine, offene Werkstatt. Dort haben Privatpersonen die Möglichkeit auf teure Industriemaschinen zuzugreifen, um Einzelstücke zu produzieren. Kinder und Jugendlichen kann dort der Umgang mit computergesteuerten Maschinen beigebracht werden (Wikipedia 2017). Für Deutschland gibt die Website fablabs.io 46 Labs an. (Fab City Research Lab 2017)

## <span id="page-19-1"></span>2.4 Mediennutzung

In diesem Abschnitt werden die KIM- und die JIM-Studie betrachtet, um herauszunden, in welchem Umfang Kinder und Jugendliche das Internet, Computer und Smartphones nutzen. Zudem wird gezeigt, welche anderen Interessen in den jeweiligen Altersgruppen vorhanden sind.

#### <span id="page-19-2"></span>2.4.1 KIM-Studie

In der KIM-Studie (Kindheit, Internet, Medien) vom Medienpädagogischen Forschungsverbund Südwest werden Basisuntersuchungen zur Mediennutzung von Kindern und Jugendlichen durchgeführt. Es werden Kinder im Alter von 6 bis 13 Jahren befragt. Im Jahr 2016 nahmen 1229 Kinder teil. (Feierabend, Plankenhorn und Rathgeb 2017)

#### <span id="page-19-4"></span>Interesse an Computerthemen

Die Tabelle [2.1](#page-20-0) zeigt das Interesse von Kindern an Themen, die mit Computern zusammen hängen.

<span id="page-19-3"></span><sup>4</sup><https://www.smile-smart-it.de/>

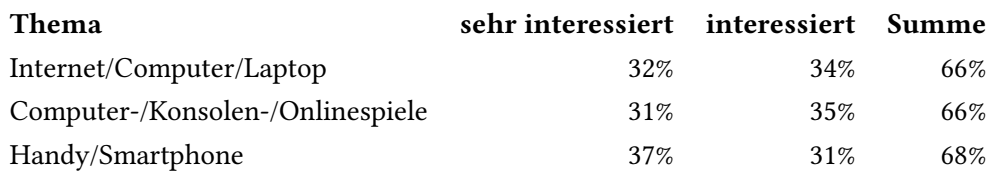

Tabelle 2.1: KIM-Studie 2016: Interessen an Themen im Zusammenhang mit Computern (aus Feierabend, Plankenhorn und Rathgeb, 2017)

Der Mittelwert bei den Interessen für Computerthemen liegt bei etwa zwei Dritteln. Dies wird durch das Diagramm [2.6](#page-20-1) verdeutlicht.

<span id="page-20-1"></span><span id="page-20-0"></span>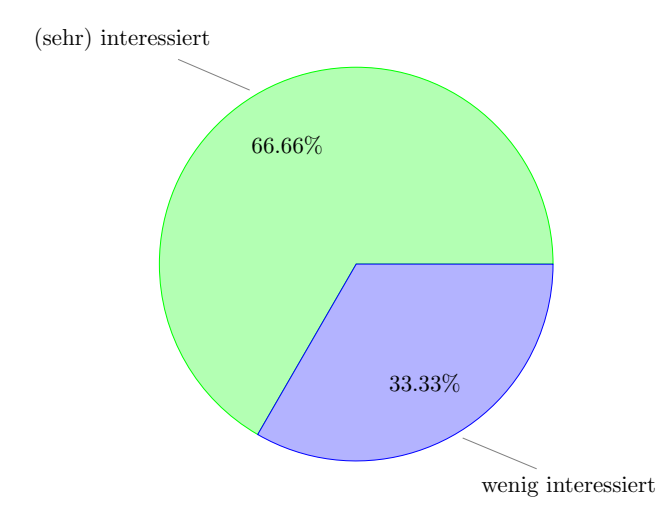

Abbildung 2.6: Interesse an Themen mit Bezug zu Computern (Summe aus Tabelle [2.4.1\)](#page-19-4)

Zusammengefasst kann gesagt werden, dass ein grundsätzliches Interesse an Themen mit Bezug zu Computern besteht.

#### Geschlechtsspezifische Interessen

In diesem Abschnitt wird geprüft, wie stark sich die Interessen von Jungen und Mädchen unterscheiden. Dabei ist es wichtig auf die im vorherigen Abschnitt genannten Themen zu achten.

Die Abbildung [2.7](#page-21-0) zeigt die Themen, bei denen das Interesse unterschiedlich ausgeprägt ist. Mädchen interessieren sich vorwiegend für die Kategorien Freunde/Freundschaft, Tiere, Kleidung/Mode, Musik, Schule, Bücher/Lesen und Film/Fernsehstars. In dieser Auflistung sind Kategorien mit einer Abweichung von 6 bis 25 Prozent zu den Jungen berücksichtigt.

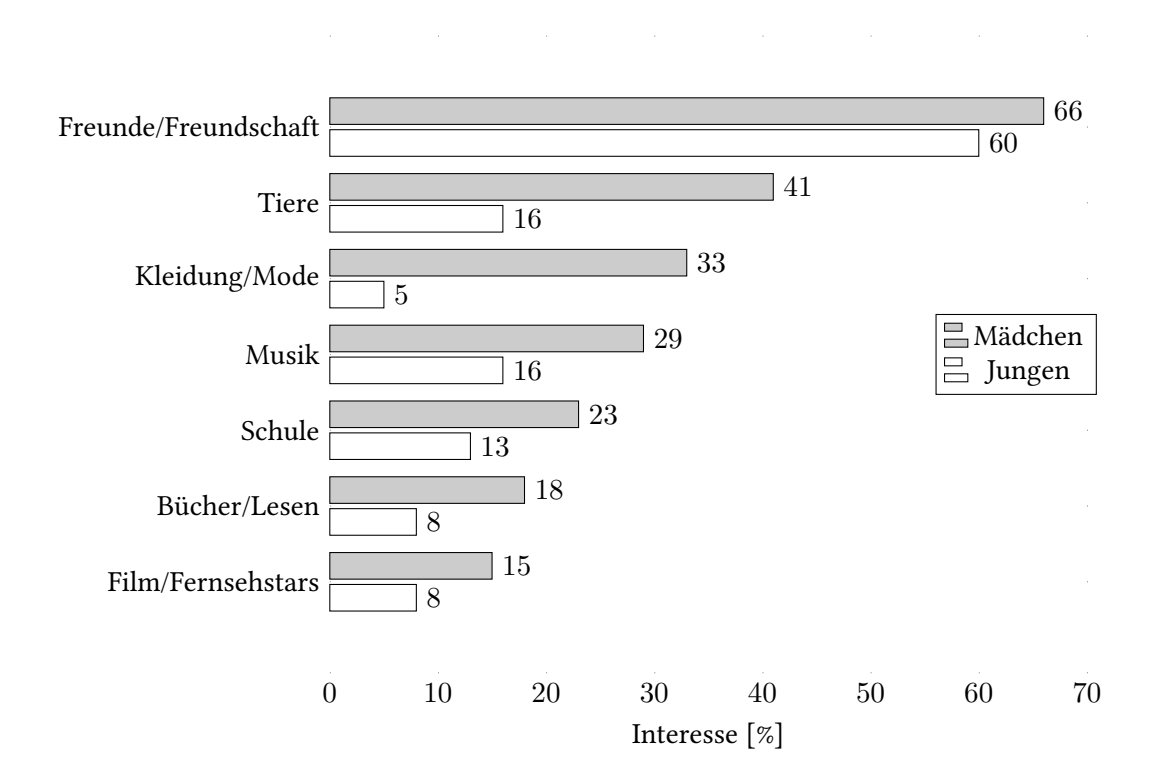

<span id="page-21-0"></span>Abbildung 2.7: KIM-Studie: Themeninteressen 2016 Vergleich Mädchen und Jungen nach (Feierabend, Plankenhorn und Rathgeb 2017)

Bei umgekehrter Betrachtung der Interessen mit einer Abweichung von 13 bis 25 Prozent ergeben sich für die Jungen folgende Kategorien: Sport Technik Computer-/Konsolen-/Onlinespiele Internet/Computer/Laptop. Die Abbildung [2.8](#page-22-0) zeigt eine Gegenüberstellung der Interessen von Jungen zu Mädchen.

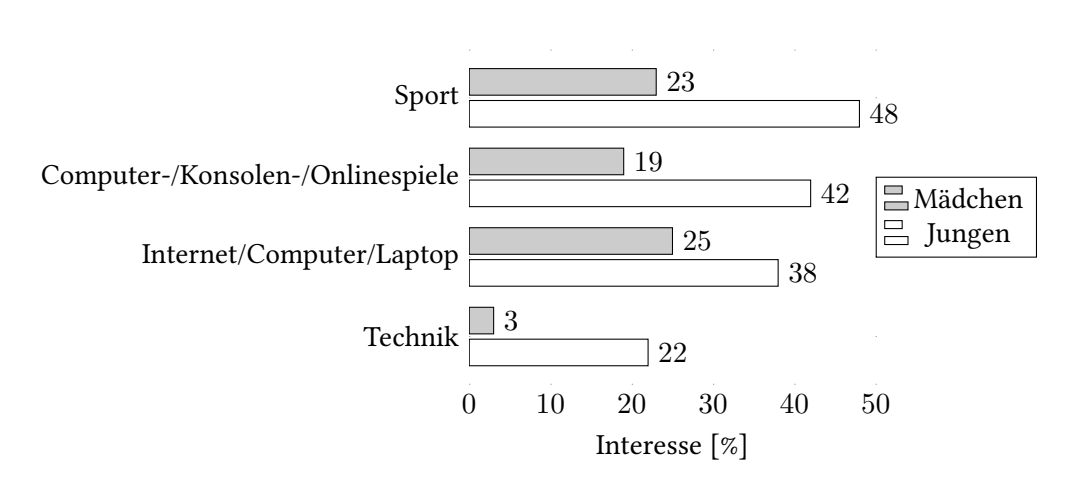

<span id="page-22-0"></span>Abbildung 2.8: KIM-Studie: Themeninteressen 2016 Vergleich Mädchen und Jungen nach (Feierabend, Plankenhorn und Rathgeb 2017)

Hierbei zeigt sich, dass das Interesse bei Jungen für die Themen Computer-/Konsolen-/Onlinespiele und Internet/Computer/Laptop deutlich stärker ausgeprägt ist. Nur das Thema Handy/Smartphone ist für beide Gruppen in annähernd gleich interessant. Etwa 37 Prozent der Mädchen und 38 Prozent der Jungen interessieren sich dafür.

#### Medienbeschäigung in der Freizeit

<span id="page-22-1"></span>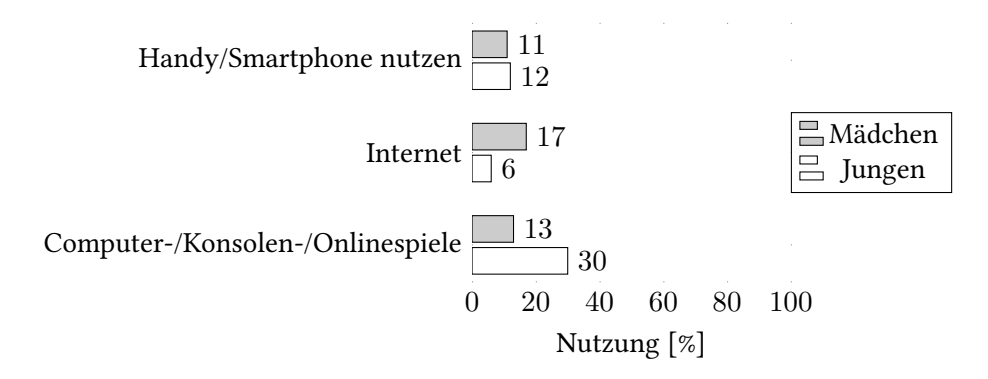

Abbildung 2.9: KIM-Studie 2016: Medienbeschäftigung in der Freizeit (mehrmals pro Woche) Vergleich Mädchen und Jungen (Feierabend, Plankenhorn und Rathgeb 2017)

Die Kategorien Online-Videos und Fotos/Videos auf Smartphone sehen werden in der Quelle nicht genannt.

#### <span id="page-23-0"></span>2.4.2 JIM-Studie

In der JIM-Studie (Jugend, Information, (Multi-) Media) vom Medienpädagogischen Forschungsverbund Südwest werden Basisuntersuchungen zum Medienumgang von Jugendlichen im Alter von 12 bis 19 Jahren durchgeführt. Im Jahr 2016 nahmen 1200 Jugendliche teil. (Feierabend, Plankenhorn und Rathgeb 2016)

#### Medienbeschäigung in der Freizeit

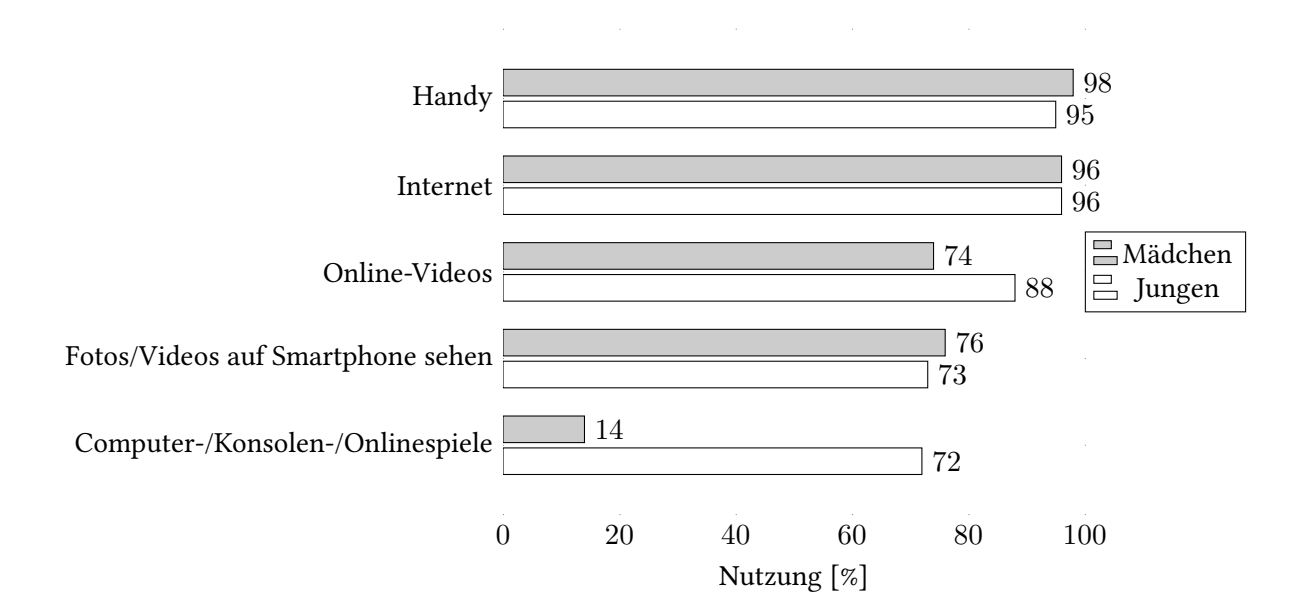

<span id="page-23-2"></span>Abbildung 2.10: JIM-Studie 2016: Medienbeschäftigung in der Freizeit (mehrmals pro Woche) Vergleich Mädchen und Jungen (Feierabend, Plankenhorn und Rathgeb 2016)

## <span id="page-23-1"></span>2.5 Gerätebesitz Jugendlicher

In diesem Abschnitt werden die KIM-Studie und die JIM-Studie aus dem Jahr 2016 analysiert, um herauszufinden, in welchem Umfang Kinder und Jugendliche auf Computer, Smartphones und das Internet zugreifen können.

Die Diagramme [2.11](#page-24-1) und [2.12](#page-24-2) zeigen, dass die Anzahl der Besitzer von Smartphones mit zunehmendem Alter steigt. Mädchen besitzen in beiden Altersgruppen anteilig mehr Smartphones. Einen Zugang zum Internet oder einen Computer haben dagegen mehr Jungen.

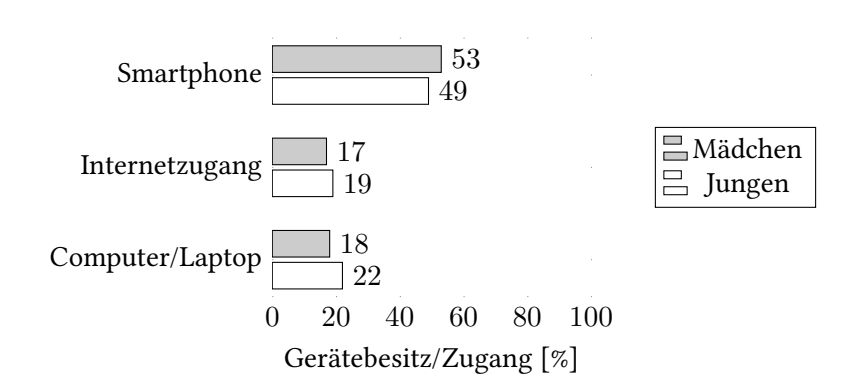

Abbildung 2.11: KIM-Studie 2016: Gerätebesitz und Internetzugang bei Mädchen und Jungen zwischen 6 und 13 Jahren im Vergleich(Feierabend, Plankenhorn und Rathgeb 2017)

<span id="page-24-2"></span><span id="page-24-1"></span>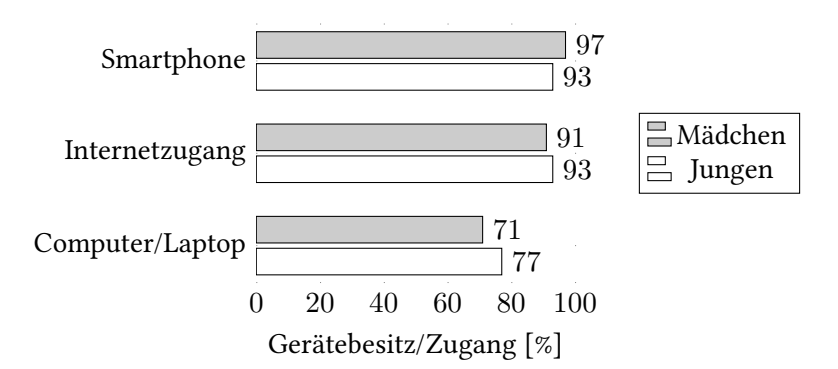

Abbildung 2.12: JIM-Studie 2016: Gerätebesitz und Internetzugang bei jugendlichen Mädchen und Jungen im Vergleich (Feierabend, Plankenhorn und Rathgeb 2016)

## <span id="page-24-0"></span>2.6 ARD/ZDF-Onlinestudie 2016

Die ARD/ZDF-Onlinestudie wird seit 1997 von der ARD/ZDF-Medienkommission in Auftrag gegeben. Beteiligt sind die Forschungsabteilungen des BR, hr, SWR und ZDF. Im Jahr 2016 wurden 1508 Personen telefonisch befragt, die älter als 14 Jahre waren. (ARD/ZDF-Medienkommission 2016) Daten für die häufige Internet-Nutzung wurden erst ab dem Jahr 2013 erhoben. Seit dem Jahr 2003, in dem der Begriff Web 2.0 erstmals genannt wurde (Knorr 2003), stieg die Nutzung des Internets laut der Studie stark an. Das folgende Diagramm zeigt, dass aktuell nahezu alle in der Altersgruppe der 14- bis 29-Jährigen das Internet zumindest selten nutzen.

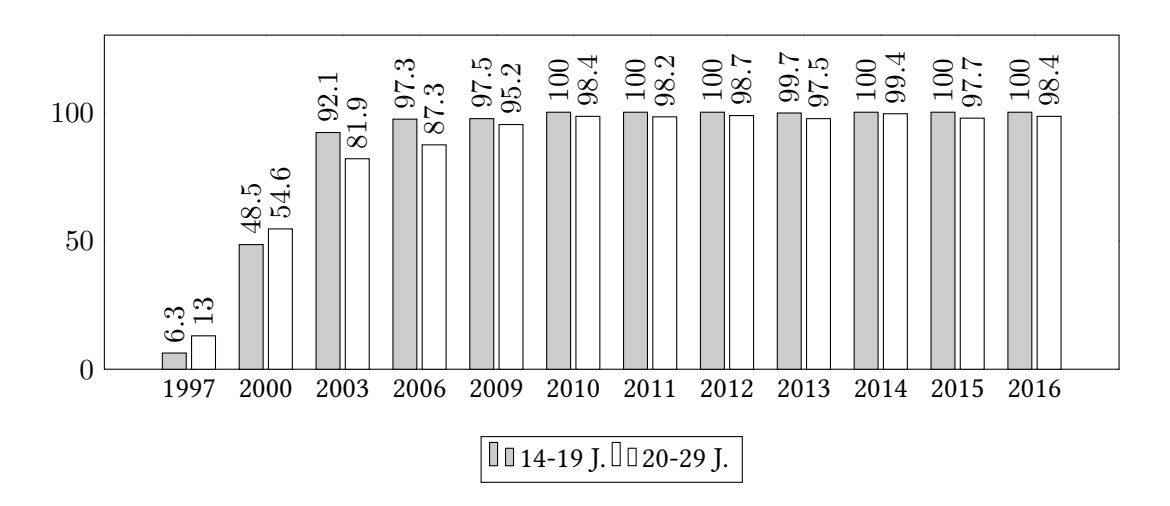

Abbildung 2.13: Internetnutzer in Deutschland 1997 bis 2016 (zumindest selten genutzt) (aus ARD/ZDF-Medienkommission, 2016)

Das folgende Diagramm zeigt, dass aktuell etwa 90% in der Altersgruppe der 14- bis 29-Jährigen das Internet täglich nutzen.

<span id="page-25-1"></span><span id="page-25-0"></span>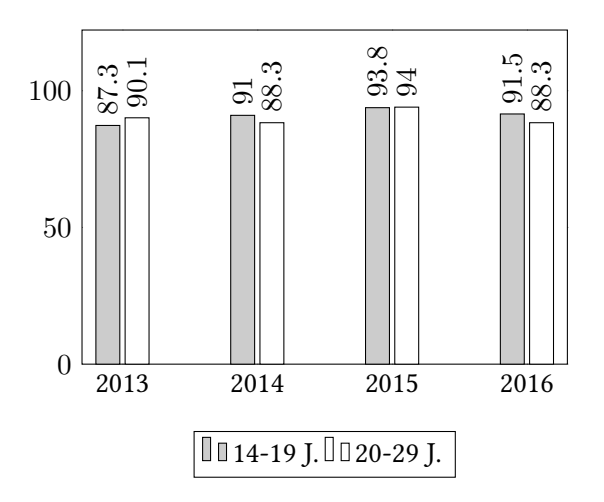

Abbildung 2.14: Internetnutzer in Deutschland 2013 bis 2016 (täglich genutzt) (aus ARD/ZDF-Medienkommission, 2016)

Die Diagramme [2.15](#page-26-1) und [2.16](#page-26-2) zeigen, dass etwa 10% weniger Frauen das Internet nutzen, im Vergleich zu Männern.

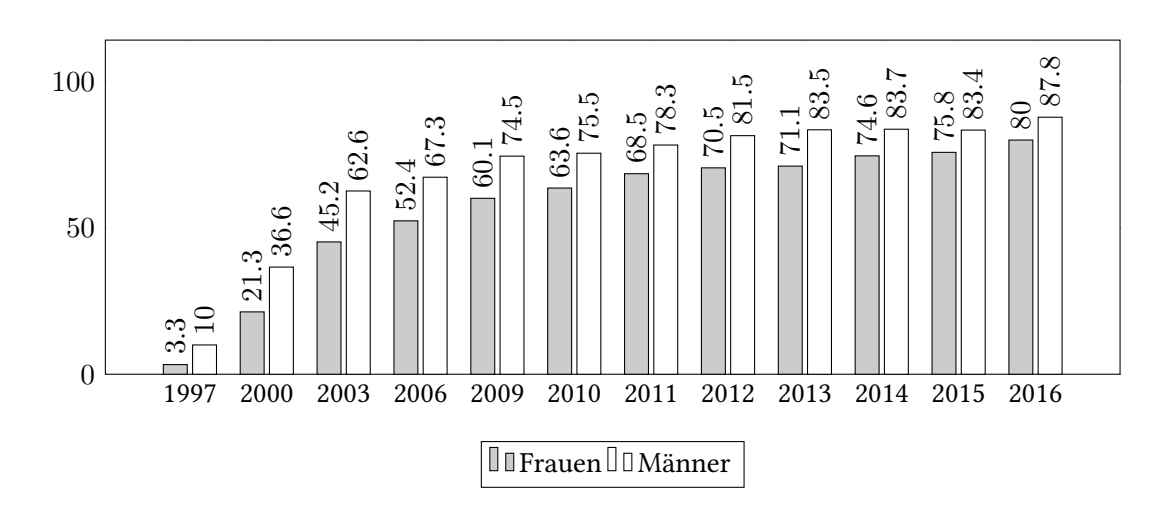

Abbildung 2.15: Internetnutzer in Deutschland 1997 bis 2016: Frauen und Männer im Vergleich (zumindest selten genutzt) (aus ARD/ZDF-Medienkommission, 2016)

<span id="page-26-2"></span><span id="page-26-1"></span>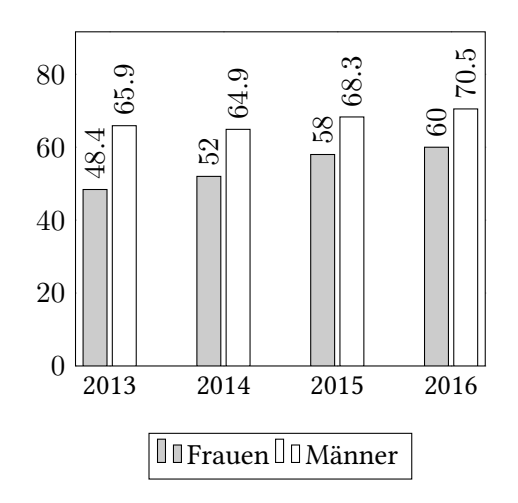

Abbildung 2.16: Internetnutzer in Deutschland 2013 bis 2016: Frauen und Männer im Vergleich (täglich genutzt) (aus ARD/ZDF-Medienkommission, 2016)

## <span id="page-26-0"></span>2.7 Interesse an Informatikstudiengängen

Der Anteil von Studentinnen im Fach Informatik liegt seit dem Jahr 2000 etwa bei 20 Prozent. Die Abbildung [2.17](#page-27-1) zeigt, dass trotz einer steigenden Anzahl von Frauen, die das Internet benutzen, kein Anstieg beim Anteil der Studentinnen im Studiengang Informatik zu verzeichnen ist. Vergleichend dazu zeigt das Diagramm, dass auch insgesamt kein Zuwachs in den

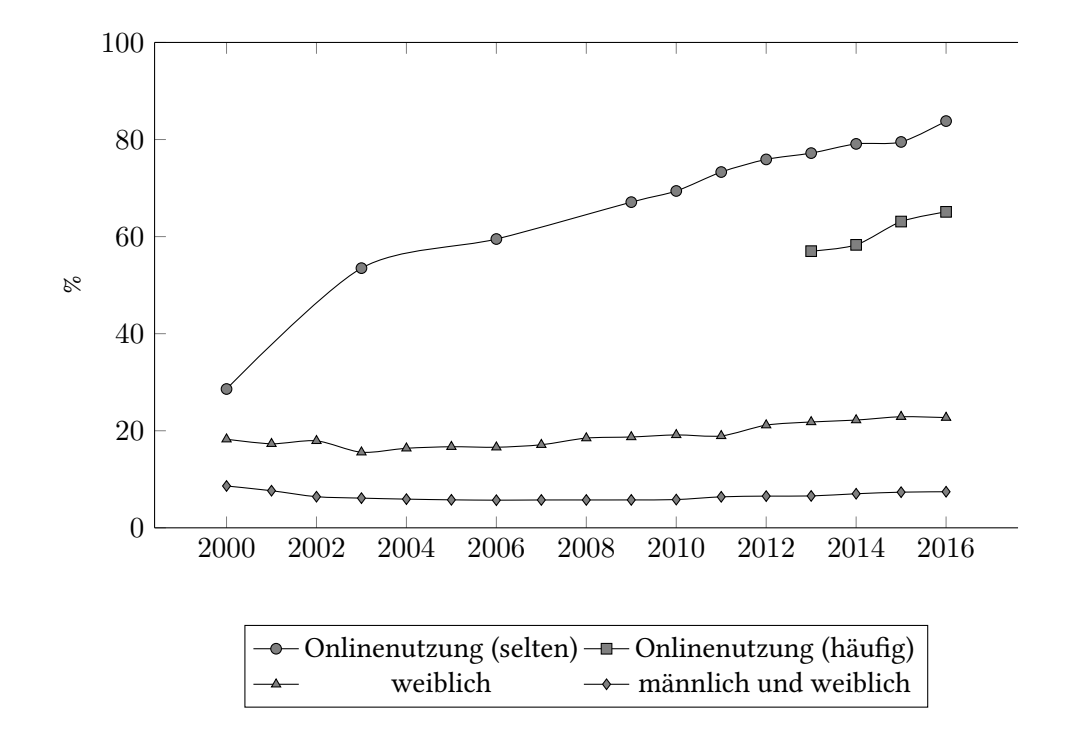

Informatikstudiengängen zu verzeichnen ist. Der Durchschnitt liegt seit dem Jahr 2000 unter zehn Prozent.

<span id="page-27-1"></span>Abbildung 2.17: Gegenüberstellung der Onlinenutzung (ARD/ZDF-Medienkommission 2016) zum Anteil der Studierenden im Studiengang Informatik im 1. Hochschulsemester (Statistisches Bundesamt 2017)

## <span id="page-27-0"></span>2.8 Interesse an MINT-Studiengängen

Die Karte in der Abbildung [2.18](#page-28-1) zeigt den Frauenanteil in den Studiengängen Mathematik, Naturwissenschaften, Informatik, Ingenieurwesen, Fertigung und Bauwesen in der EU und angrenzenden Ländern im Jahr 2012. Der Durchschnitt in der EU lag in diesem Jahr bei 37,3 Prozent. Im Vergleich dazu lag Deutschland bei 35,1 Prozent. Bei annähernd oder über 50 Prozent lagen die Länder Italien, Portugal, Rumänien, Türkei und Zypern. (Eurostat 2017)

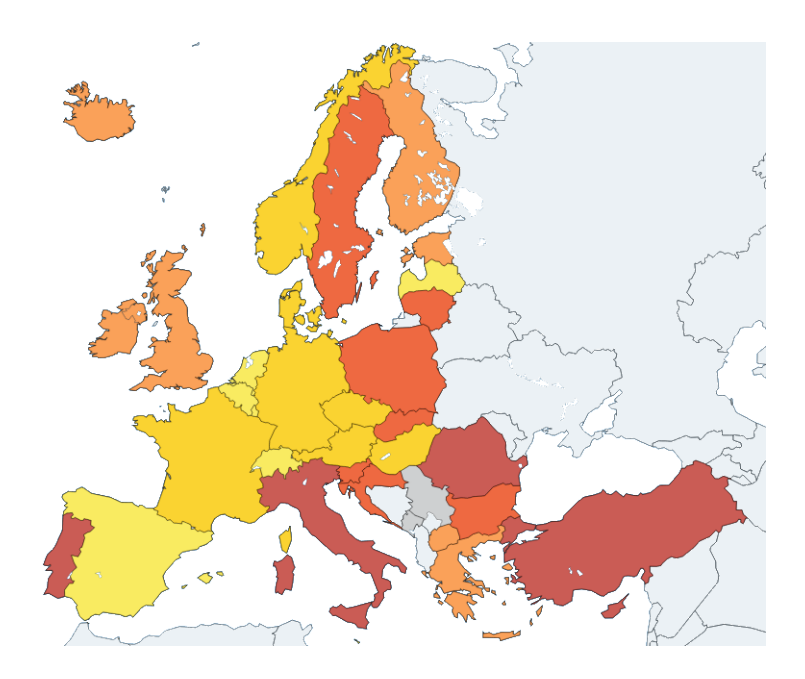

Abbildung 2.18: Frauenanteil bei den Studierenden im Tertiärbereich (2012): Insgesamt - Mathematik, Naturwissenschaften und Informatik - Ingenieurwesen, Fertigung und Bauwesen (Eurostat 2017) (Karte: © EuroGeographics Association für die administrativen Grenzen)

<span id="page-28-1"></span>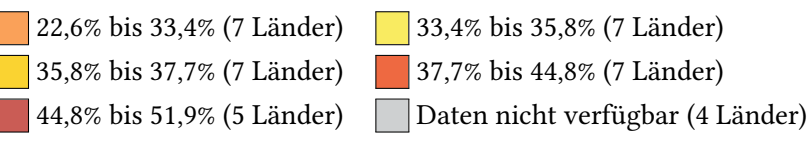

## <span id="page-28-0"></span>2.9 Informatik-Biber

Der Informatik-Biber ist ein Wettbewerb für Kinder und Jugendliche der Klassenstufen 3 bis 13. Er findet jährlich statt. (BWINF 2017) Die Abbildung [2.19](#page-29-1) zeigt, dass der Anteil an Schülerinnen in den höheren Klassenstufen von anfangs etwa 50 Prozent auf 30 bis 35 Prozent sinkt.

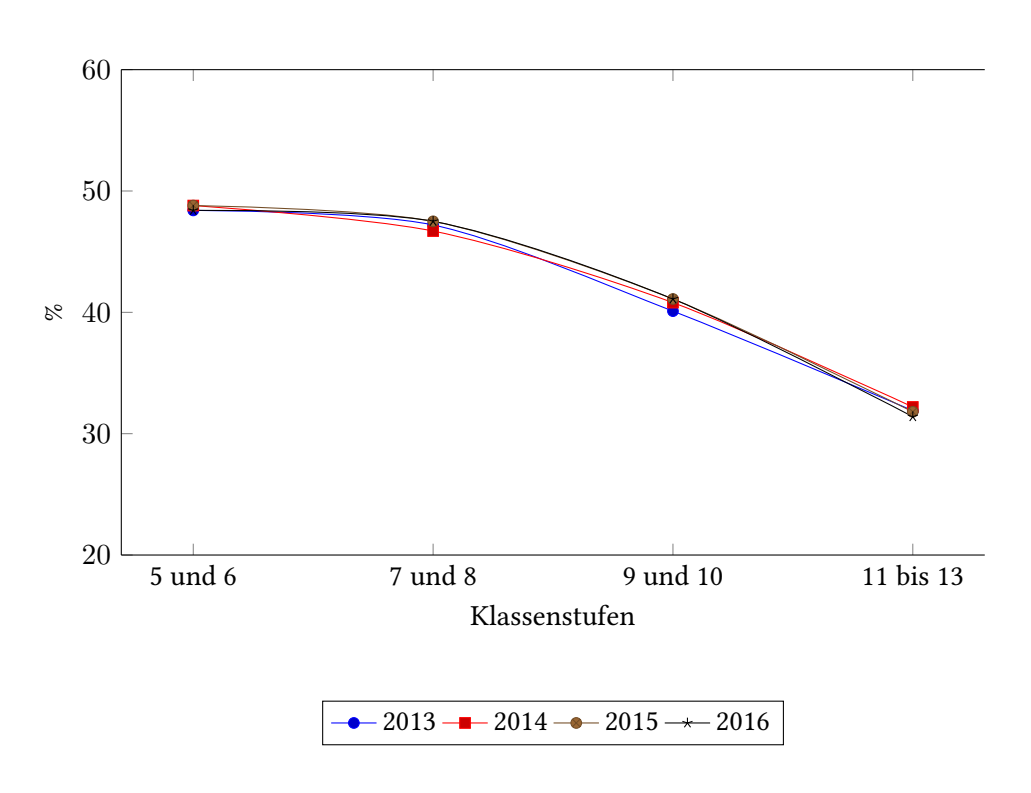

<span id="page-29-1"></span>Abbildung 2.19: Anteil der Teilnehmerinnen am Informatik-Biber in den jeweiligen Klassenstufen (BWINF 2017)

## <span id="page-29-0"></span>2.10 Zusammenfassung der Interessen

Die Zahlen der Teilnehmerinnen am Informatik-Biber sinken ab der siebten, beziehungsweise der achten Klasse (siehe Abbildung [2.19\)](#page-29-1). Die Analyse der Medienbeschäftigung in der Freizeit aus der JIM-Studie zeigt, dass sich 76% der Mädchen Fotos oder Videos auf dem Smartphone ansehen [2.10.](#page-23-2) Die Studie zeigt ebenfalls, dass Online-Dienste für Fotos und Videos sehr beliebt bei Mädchen sind. Die Videoplattform YouTube wird von 58 Prozent und das Bildernetzwerk Instagram von 32 Prozent der Mädchen genutzt. Das Teilen von Bildern und Videos ist ebenfalls über WhatsApp, Facebook und Snapchat möglich. Das Diagramm [2.20](#page-30-0) zeigt das Interesse an den verschiedenen Angeboten im Vergleich zwischen Mädchen und Jungen.

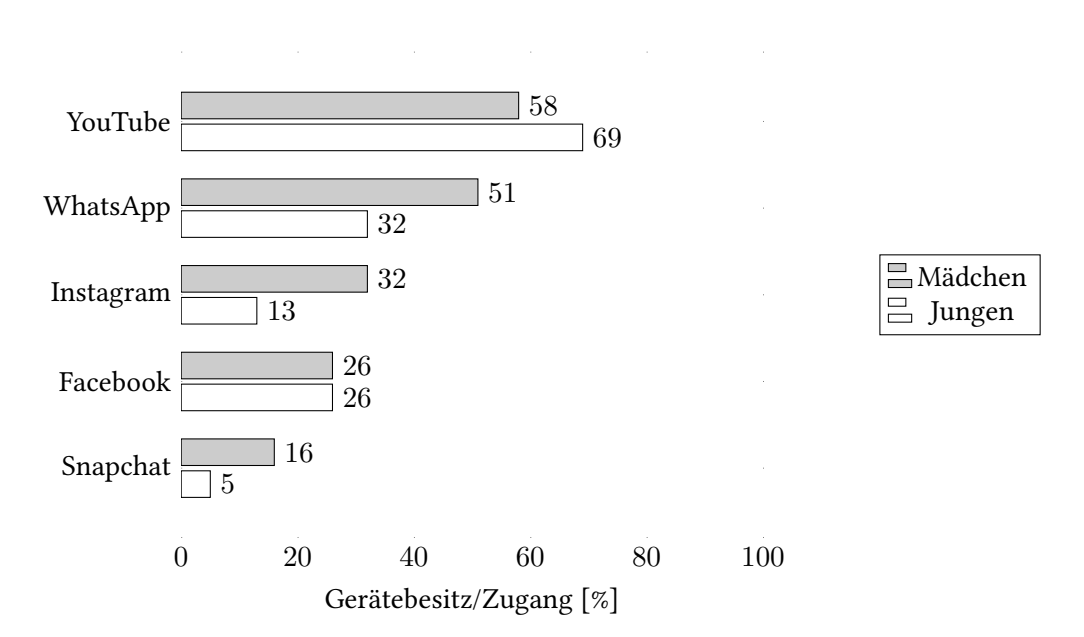

<span id="page-30-0"></span>Abbildung 2.20: JIM-Studie 2016: Beliebteste Internetangebote (mit Foto- und Videofunktion) bei jugendlichen Mädchen und Jungen im Vergleich (Feierabend, Plankenhorn und Rathgeb 2016)

## <span id="page-31-0"></span>3 Konzept

Dieses Kapitel Beschreibt, wie Konzepte zur Motivation von Schülerinnen für die Informatik entwickelt werden können. Der Abschnitt [2.10](#page-29-0) (Zusammenfassung der Interessen aus der Analyse) zeigt, dass ein gesteigertes Interesse an Fotos und Videos in Kombination mit einem Smartphone besteht. Aus diesem Grund konzentrieren sich die Workshopinhalte, die nachfolgend entwickelt werden auf diese Themen. Das große Interesse an VR-Anwendungen, das sich im Rahmen eines Meetups der Women Techmakers in Hamburg (siehe Abschnitt [2.2.4\)](#page-17-0) zeigte, ist ein Indikator, dieses Thema ebenfalls als Baustein für Workshops zu verwenden.

## <span id="page-31-1"></span>3.1 Methode

In dem Buch kreative Zugänge zur Informatik werden Technologie-Workshops für junge Menschen vorgestellt und erprobt. Das selbstbestimmte Lernen und Handeln steht dort im Vordergrund. (Nadine Dittert and Heidi Schelhowe and Kamila Wajda 2016) Auch deshalb eignet ich ein Workshop-Format für die Vermittlung von Informatik-Inhalten.

## <span id="page-31-2"></span>3.2 Beschreibung der Zielgruppe

Die Zielgruppe besteht aus Schülerinnen im Alter von 14 bis 22 Jahren. Es ist anzunehmen, dass sich der Wissensstand bezüglich der Informatik stark unterscheidet. Demnach muss ein Workshop so gestaltet sein, dass es Themen und Aufgaben sowohl für Einsteiger, als auch für Fortgeschrittene gibt.

## <span id="page-31-3"></span>3.3 Workshopinhalte

In den Workshops sollen für die Informatik relevante Themen behandelt werden, ohne sie in denn Vordergrund zu drängen. Eine Frage, die sich dann zunächst stellt, ist: Was macht die Informatik aus? Nach Romeike ist die Informatik eine kreative Wissenschaft (Schubert und Schwill 2011). Sie setzt sich demnach zusammen aus Logik, Programmierung und Kreativität. Wichtig ist, dass die Informatik im Kontext vermittelt wird (vgl. Schill u. a., 2016). Beispiele für Anwendungsfälle, an dessen Kontext sich die Workshopinhalte orientieren können sind:

- Heimweh kurieren oder abmildern könnte durch eine VR-Anwendung ermöglicht werden, die Bilder oder Videos aus der Heimat zeigen. Dieses Thema kann die Informatik mit der Soziologie oder der Psychologie verbinden.
- Ein virtuelles Museum kann Menschen ohne Möglichkeit zum Reisen einen Besuch ermöglichen.
- Schulungen könnten so in der Umgebung stattfinden, für die trainiert wird. Dies bietet sich vor allem bei Sicherheitsschulungen an.

#### <span id="page-32-0"></span>3.3.1 Fachbereiche der Gesellschaft für Informatik

Die Fachbereiche der Gesellschaft für Informatik<sup>[1](#page-32-1)</sup> geben eine Liste möglicher Inhalte, die in Workshops vermittelt werden sollen:

- Grundlagen der Informatik
- Künstliche Intelligenz
- Softwaretechnik
- Mensch-Computer-Interaktion
- Datenbanken und Informationssysteme
- Technische Informatik
- Betriebssysteme, Kommunikationssysteme und Verteilte Systeme
- Informatik in den Lebenswissenschaften
- Graphische Datenverarbeitung
- Wirtschaftsinformatik
- Informatik in Recht und Öffentlicher Verwaltung
- Informatik und Ausbildung / Didaktik der Informatik
- Informatik und Gesellschaft
- Sicherheit Schutz und Zuverlässigkeit

<span id="page-32-1"></span><sup>&</sup>lt;sup>1</sup>Weitere Informationen unter <https://www.gi.de/gliederungen/fachbereiche.html>

### <span id="page-33-0"></span>3.3.2 Erprobungsfelder

Aus den Fachbereichen der Gesellschaft für Informatik aus dem Abschnitt [3.3.1](#page-32-0) werden verschiedene Inhalte kombiniert. Diese ergeben zusammen ein Erprobungsfeld. Einer Anwendung mit dem Thema »Entwicklung eines virtuellen Museums« liegen die Inhalte Softwaretechnik, graphische Datenverarbeitung und Mensch-Computer-Interaktion zugrunde. Das nachfolgende Diagramm [3.3.2](#page-33-0) visualisiert diese Kombination beispielhaft.

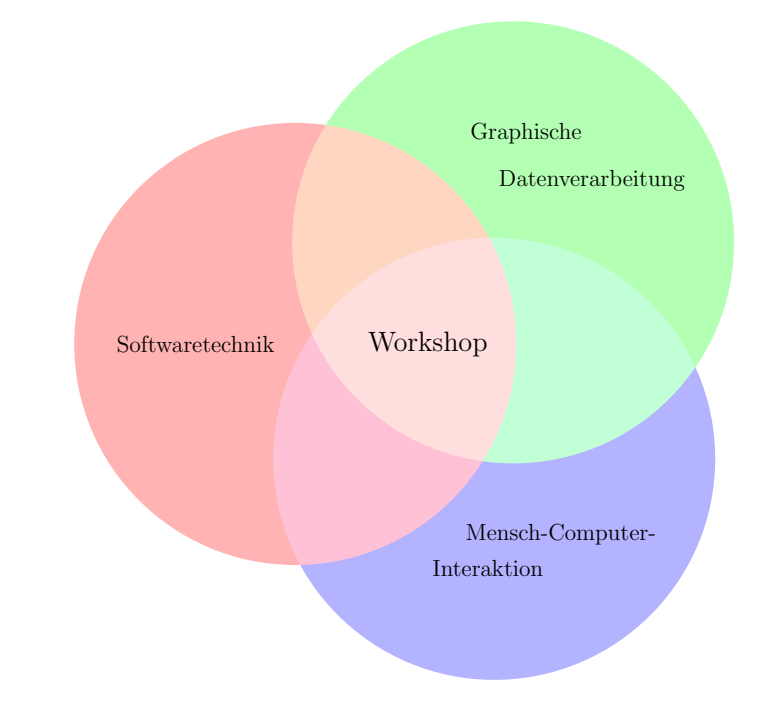

<span id="page-33-2"></span>Abbildung 3.1: Das Erprobungsfeld einer Anwendung mit dem Thema »Entwicklung eines virtuellen Museums«

#### <span id="page-33-1"></span>3.3.3 Didaktische Sinnelemente

Warwitz und Rudolf formulierten einige didaktische Sinnelemente, unter anderem die Neugier, den Forscherdrang und das Gestaltungsbedürfnis, die der Spieldidaktik entstammen. (Warwitz und Rudolf 2016) Diese Elemente sind nötig, um einem Spiel einen Sinn zu geben und können genutzt werden, um die Teilnehmerinnen zu eigenen Spielideen zu verhelfen. Die folgenden didaktischen Sinnelemente nach Warwitz und Rudolf eignen sich als Komponenten für einen Workshop:

• Die Neugier führt zu Entdeckerspielen.

- Der Forscherdrang führt zu Experimentier- und Wahrnehmungsspielen.
- Das Gestaltungsbedürfnis führt zu Kreativitätsspielen.

## <span id="page-34-0"></span>3.4 Versuchsaufbau

Der Versuch besteht aus zwei Abschnitten und einer Retrospektive. In einem angeleiteten Teil sollen die Teilnehmerinnen das Material kennen lernen und vorgegebene Aufgaben lösen. Anschließend sollen eigene Experimente im explorativen Teil durchgeführt werden. Beide Teile zusammen sollen möglichst alle didaktischen Sinnelemente beinhalten.

#### <span id="page-34-1"></span>3.4.1 Methodischer Versuchsaufbau

Um Workshops mit einem ausgewählten Erprobungsfeld veranstalten zu können, muss eine Welt erschaffen werden, die sich ähnlich zum Mathematikland verhält, das im Abschnitt [2.1.1](#page-9-2) vorgestellt wurde. In dieser Welt werden die didaktischen Sinnelemente genutzt, um die Motivation beim spielerischen Lernen zu erhöhen. Die vorbereitete Welt soll genutzt werden, um den Teilnehmerinnen die Informatik näher zu bringen. Die Nutzung dieser Welt muss zunächst vorgestellt werden. Dies geschieht in einem ersten, angeleiteten Abschnitt. Schubert und Schwill sagen, dass in jedem Schüler kreatives Potenzial steckt (Schubert und Schwill 2011, S. 356). Somit muss der Versuchsaufbau aus einem weiteren Teil bestehen, der dieses Potenzial nutzt. Dazu wird ein explorativer Abschnitt entworfen, um die Unterrichtsziele Motivation, Interesse und Lernen (Schubert und Schwill 2011, S. 356) zu erreichen.

#### Angeleiteter Abschni

Der angeleitete Abschnitt wird durch die Workshop-Leitung oder eine davon beauftragte Person geführt. Zunächst werden die zu verwendenden Materialien vorgestellt und deren Handhabung demonstriert. Anschließend werden eventuell vorhandene Handbücher verteilt oder der Zugang zu einem Hilfesystem erklärt. Zum Schluss wird die Aufgabe vorgestellt.

#### Explorativer Abschni

Für den explorativen Abschnitt bietet sich die Bildung von Zweiergruppen angelehnt an die Paarprogrammierung an (Beck und Andres 2004). Dies hat den Vorteil, dass in vertrauter Umgebung zunächst die Partnerin bei möglichen Verständnisproblemen gefragt werden kann

und gemeinsam die Lösung der Aufgabe erarbeitet werden kann. Zudem werden die Workshop-Leitung und deren Unterstützer entlastet und die Zusammenarbeit auch über Gruppengrenzen hinweg gefördert.

#### Retrospektive

In der Retrospektive kann die Leitung des Workshops die Erfahrungen der Teilnehmerinnen erfragen. Zudem kann auf die angestrebten Ziele und Kompetenzen eingegangen werden.

#### <span id="page-35-0"></span>3.4.2 Technischer Versuchsaufbau

Für den technischen Versuchsaufbau wird eine geeignete Plattform benötigt, die beim Vermitteln von Konzepten aus der Informatik unterstützt. Die Beispielplattform aus dem nachfolgenden Kapitel [4](#page-36-0) ist ein Prototyp, der zu diesem Zweck genutzt werden kann.

## <span id="page-36-0"></span>4 Beispielplattform

In diesem Kapitel wird die Entwicklung einer Plattform beschrieben, die bestimmte Eigenschaften besitzt, um den Beobachtungen aus dem Analyse-Kapitel [2](#page-9-0) zu entsprechen. Dort wird gezeigt, dass Mädchen und Frauen starkes Interesse an Foto- und Videoplattformen haben. Aus diesem Grund soll eine virtuelle Galerie entwickelt werden, in der die Benutzer selbst Bilder an den Wänden anbringen können, ähnlich einem Fotobuch. Inhaltlich liegen dieser Anwendung Konzepte aus der Informatik, wie die Objektorientierte Programmierung zugrunde, die dem Benutzer über eine domänenspezifische Sprache zugänglich gemacht werden. Diese ist auf die Repräsentation der Objekte durch Werte beschränkt, um unerfahrenen Benutzern den Einstieg zu erleichtern. Dies steht im Gegensatz zu anderen Einführungen in die Programmierung, welche häufig mit Kontrollstrukturen und Variablen beginnen. Diese sind Aufgrund der Vereinfachung nicht vorgesehen.

## <span id="page-36-1"></span>4.1 Stakeholder

- Mädchen und Frauen im Alter von 14 bis 22 Jahren (Zielgruppe)
- Kai von Luck

## <span id="page-36-2"></span>4.2 Anforderungen

Die Anforderungen in diesem Abschnitt ergaben sich aus Gesprächen mit den Stakeholdern.

#### <span id="page-36-3"></span>4.2.1 Plattform/Kompatibilität

A1: Die Anwendung soll auf Smartphones laufen, dessen Betriebssystem einen hohen Marktanteil besitzt.

#### <span id="page-36-4"></span>4.2.2 Modifizierbarkeit

A2: Die Anwendung soll für Entwickler mit wenig Erfahrung erweiterbar sein.

#### <span id="page-37-0"></span>4.2.3 Bedienung und Darstellung

A3: Die Anwendung soll in einem Google Cardboard verwendbar sein.

A4: Die Benutzerinnen sollen Bilder an den Wänden anbringen können.

A5: Die Anwendung soll ohne Internet oder Netzwerkzugang verwendbar sein. (Offline-Nutzung)

A6: Die Benutzerinnen sollen mehrere Räume konfigurieren können.

A7: Den Benutzerinnen soll der Wechsel in andere Räume ermöglicht werden.

A8: Bei der Benutzung der Anwendung soll keine Simulatorkrankheit auftreten.

A9: Die Anwendung soll auch ohne Google Cardboard verwendbar sein.

## <span id="page-37-1"></span>4.3 Alternativen

Es gibt bereits ähnliche Anwendungen, die einige der genannten Anforderungen erfüllen. Diese werden nachfolgend vorgestellt.

#### <span id="page-37-2"></span>4.3.1 Instamuseum

Mit Instamuseum[1](#page-37-4) können virtuelle Galerien aus Bildern eines Instagram-Accounts generiert werden. Der Vorteil dieser Lösung ist seine Einfachheit. Eine virtuelle Galerie kann über einen Link geteilt und anschließend auf einem Smartphone oder einen PC betrachtet werden. Der Ouellcode<sup>[2](#page-37-5)</sup> ist auf GitHub verfügbar. Die Anwendung kann nicht ohne Internetzugang verwendet werden. Zudem kann ohne Modikation des Quellcodes nur ein Raum erstellt werden.

#### <span id="page-37-3"></span>4.3.2 VU Gallery VR 360 Photo Viewer

Diese Galerie wurde über Google Play veröffentlicht<sup>[3](#page-37-6)</sup>. Sie sucht im Dateisystem des Smartphones nach Ordnern, die Bilder enthalten. Diese werden an einer Wand angezeigt. Die nachfolgende Abbildung [4.1](#page-38-3) zeigt die Galerie zur Laufzeit.

<span id="page-37-4"></span><sup>1</sup><http://www.instamuseum.com/>

<span id="page-37-5"></span><sup>2</sup><https://github.com/sylvinus/imgfab>

<span id="page-37-6"></span><sup>3</sup>[https://play.google.com/store/apps/details?id=com.vustudio.vr.](https://play.google.com/store/apps/details?id=com.vustudio.vr.vugallery&rdid=com.vustudio.vr.vugallery)

[vugallery&rdid=com.vustudio.vr.vugallery](https://play.google.com/store/apps/details?id=com.vustudio.vr.vugallery&rdid=com.vustudio.vr.vugallery)

#### 4 Beispielplattform

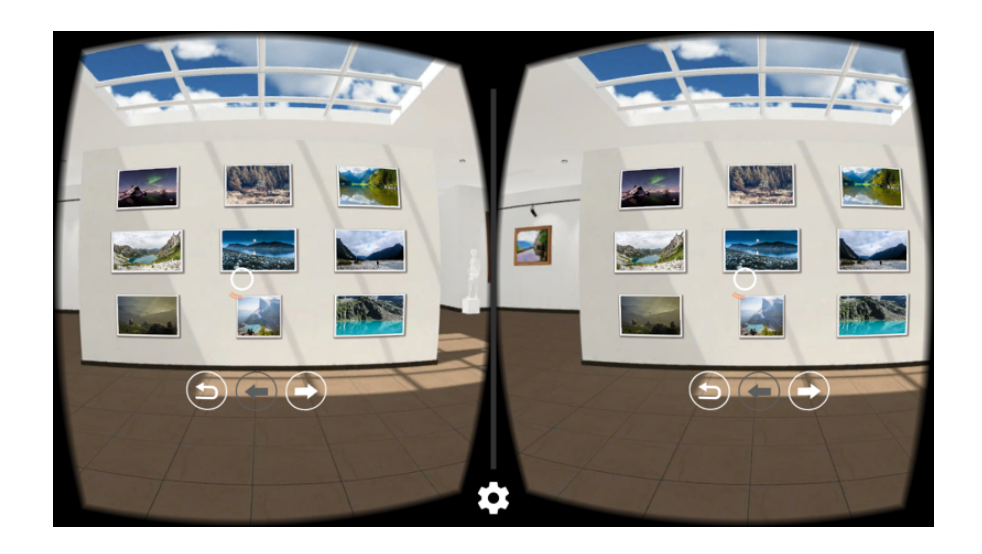

<span id="page-38-3"></span>Abbildung 4.1: Laufzeitansicht der VU Gallery VR 360 Photo Viewer (Quelle: Screenshot)

Der Nachteil dieser Galerie ist, dass kein Quellcode verfügbar ist. Zudem werden die Bilder eines Ordners nur an einer Wand angezeigt.

#### <span id="page-38-0"></span>4.3.3 Andere VR-Fotobetrachter

Es gibt viele Anwendungen, die es ermöglichen Fotos in der virtuellen Realität zu betrachten. Diese sind jedoch häufig nur geeignet, um 360°-Fotos anzuzeigen.

## <span id="page-38-1"></span>4.4 Design

In diesem Abschnitt werden die Entscheidungen zur Anwendung beschrieben, die sich aus den Anforderungen ergeben.

#### <span id="page-38-2"></span>4.4.1 Plattform

Als Zielplattform wurde Android ausgewählt, welches im dritten Quartal 2016 einen Marktanteil von 87,5% hatte (Sui 2016). Da es in Android verschiedene API-Versionen gibt, wird hier ebenfalls die Version mit der größtmöglichen Verbreitung gewählt.

Im Oktober 2013 wurde Android 4.4 mit der API-Version 19 vorgestellt. Diese stellt geringe Anforderungen an die Hardware, sodass eine große Menge an Geräten unterstützt wird (Google Inc. 2013). Die Tabelle [4.4.1](#page-38-2) zeigt, dass am 5.6.2017 89,6% aller Android-Geräte mit einer Version

4.4 oder höher liefen. Anzumerken ist hierbei, dass es sich in dieser Statistik nur um Geräte handelt, die Zugriff auf die Google Play-Dienste besitzen.

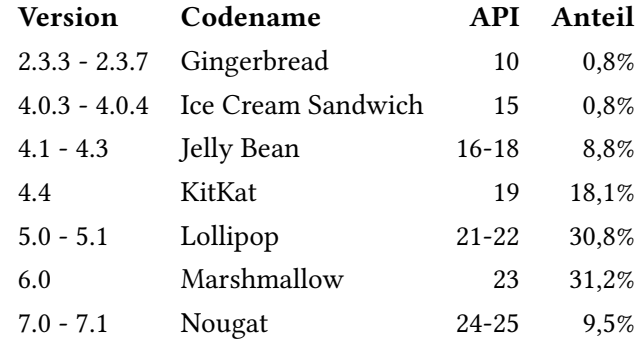

Tabelle 4.1: Anteile der Android-Versionen am 5.6.2017 (Google Inc. 2017)

#### <span id="page-39-0"></span>4.4.2 Laufzeit- und Entwicklungsumgebung

Als Laufzeit- und Entwicklungsumgebung wird Unity 5.1 von Unity Technologies genutzt. Der Vorteil ist hierbei, dass der Wechsel auf andere Plattformen, wie zum Beispiel iOS, leicht möglich ist.

Eine Alternative zu Unity ist WebVR Polyfill<sup>[4](#page-39-1)</sup> von Google. Dies ist eine Implementation der WebVR-Spezifikation<sup>[5](#page-39-2)</sup> in Javascript. WebVR Polyfill wird nicht genutzt, da die Anwendung über einen Server bereitgestellt werden muss und dies im Konflikt mit der Anforderung der Offline-Nutzung steht.

<span id="page-39-2"></span><span id="page-39-1"></span><sup>4</sup><https://github.com/googlevr/webvr-polyfill> <sup>5</sup><https://w3c.github.io/webvr/>

#### 4 Beispielplattform

<span id="page-40-2"></span>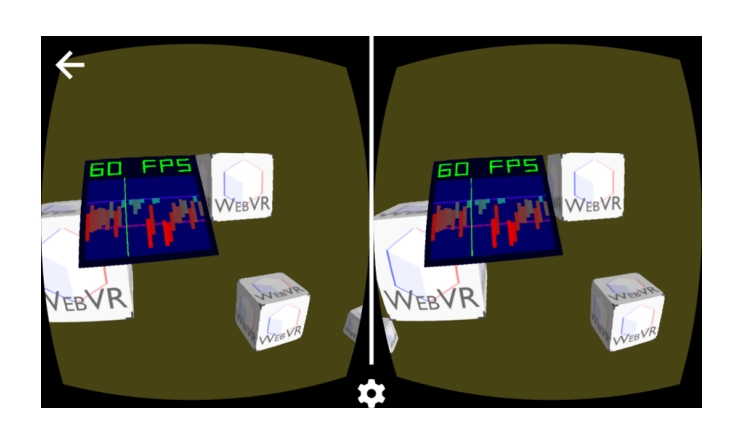

Abbildung 4.2: Laufzeitansicht von WebVR (Quelle: [https://webvr.info/](https://webvr.info/samples/) [samples/](https://webvr.info/samples/))

#### <span id="page-40-0"></span>4.4.3 Programmiersprache

Unity bietet die Möglichkeit in drei verschiedenen Sprachen zu programmieren. Dabei handelt es sich um C#, UnityScript (auch als JavaScript für Unity bekannt) und Boo. Es wird C# ausgewählt, da diese Sprache nach einem Eintrag im Unity-Blog (siehe Abbildung [4.3\)](#page-40-1) und einer Umfrage im Unity-Forum (Chittesh 2009) die gebräuchlichste für Unity und zudem eine der zehn meistverwendeten Programmiersprachen auf GitHub (Zapponi 2014) ist.

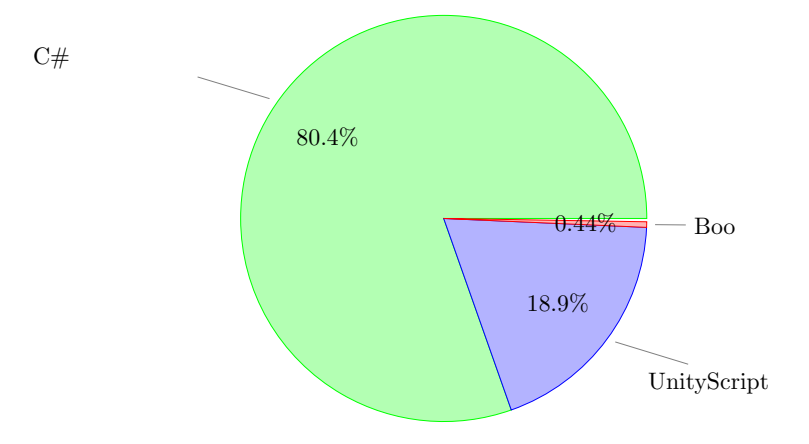

<span id="page-40-1"></span>Abbildung 4.3: Verwendung der Programmiersprachen in Unity (aus Aleksandr, 2014)

#### <span id="page-41-0"></span>4.4.4 Konfigurationssprache

Als Grundlage für die domänenspezifische Sprache der Konfigurationsdatei wurde YAML<sup>[6](#page-41-1)</sup> ausgewählt. Die gute Lesbarkeit für den Menschen ist eine wichtige Eigenschaft dieser Sprache, sodass sie auch von Einsteigern mit wenig Erfahrung genutzt werden kann. In YAML ist es möglich eigene Datentypen zu nutzen und Werte über Referenzen mehrmals zu verwenden. Zudem können bei Bedarf Zeilen auskommentiert werden, um Fehler leichter auffinden zu können.

In den folgenden Codebeispielen werden eine Konfigurationsdatei (Listing [4.1\)](#page-41-2) und der dazugehörige Code (Listing [4.2\)](#page-41-3) gegenübergestellt. Dieser Vergleich verdeutlicht die Abstraktion der zugrundeliegenden Programmiersprache auf ein Minimum an Informationen.

```
1 startRoom: Eingang
2 defaultWallPaper: weiß.png
3 defaultFloorCovering: grau.png
4 rooms:
5 Eingang: !!DefaultRoom
     name: Eingang
7 defaultWallPaper: tapete.png
     floorCovering: fliesen.png
    walls:
10 Wall 1:
11 pictures:
12 - fileName: blume.png
13 title: Eine Blume
14 description: Hier geht es ins Wohnzimmer
15 nextRoom: Wohnzimmer
16 - fileName: sofa.png
17 Wall 2:
18 pictures:
19 - fileName: katze.png
20 Wohnzimmer: !!Photosphere
21 name: Wohnzimmer
22 picture: Wohnzimmer.jpg
```
#### Listing 4.1: Beispiel einer Konfigurationsdatei

<span id="page-41-3"></span>1 using System;

```
2 using System.Collections.Generic;
```
<span id="page-41-1"></span> $6$ <https://de.wikipedia.org/wiki/YAML>

```
3 using System.Linq;
4
5 public abstract class Room
6 {
7 public string Name { get; set; }
8
9 public static List<Type> RoomTypes ()
10 \frac{1}{2}11 var subclasses =
12 from assembly in AppDomain.CurrentDomain.GetAssemblies ()
13 from type in assembly.GetTypes ()
14 where type.IsSubclassOf (typeof(Room))
15 select type;
16 return new List<Type> (subclasses);
17 }
18 }
19
20 public class Photosphere : Room
21 \frac{2}{3}22 public string Picture { get; set; }
23 }
24
25 public class DefaultRoom : Room
26 \quad27 public string DefaultWallPaper { get; set; }
28
29 public string FloorCovering { get; set; }
30
31 public Dictionary<string, Wall> Walls { get; set; }
32 }
33
34 public class Wall
35 {
36 public List<MediaObject> Pictures { get; set; }
37
38 public string WallPaper { get; set; }
39 }
```
Listing 4.2: Die Klasse Room und davon abgeleitete Klassen

Die Konfigurationsdatei config.yaml liegt im Verzeichnis VRGalerie im internen Speicher des Smartphones. Sie kann mit einem einfachen Texteditor bearbeitet werden. Dies kann unmittelbar auf dem Smartphone geschehen oder an einem Computer, wenn das Gerät über ein USB-Kabel angeschlossen ist. Die Pfade sind relativ zur Konfigurationsdatei.

#### <span id="page-43-0"></span>4.4.5 Komponenten

Die Abbildung [4.4](#page-43-1) zeigt die Komponenten der VRGalerie, die nachfolgend beschrieben werden.

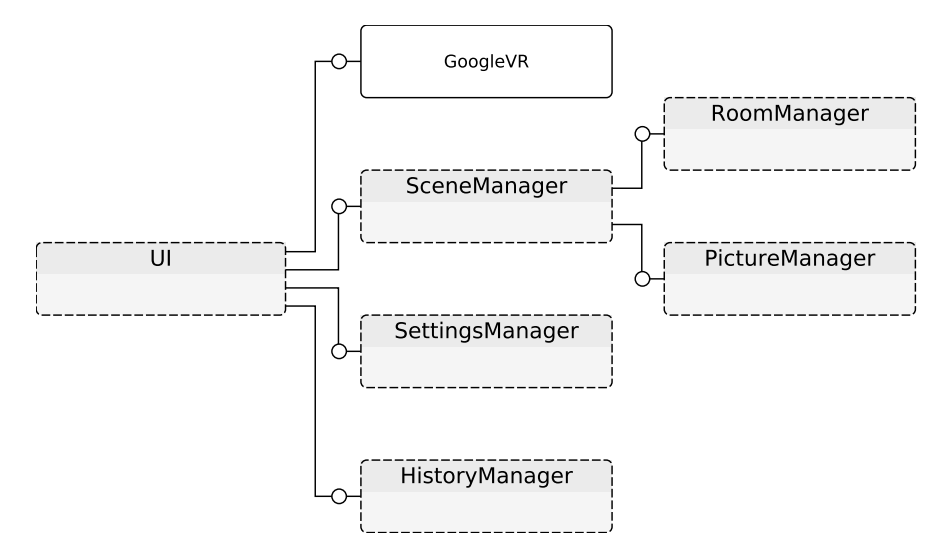

<span id="page-43-1"></span>Abbildung 4.4: Komponenten der VRGalerie

#### UI

Die UI-Komponente fügt alle Komponenten zusammen und startet die Anwendung.

#### GoogleVR

Die Komponente GoogleVR, genauer Google VR SDK for Unity[7](#page-43-2) , wird benötigt, um die stereoskopische Ansicht in der VRGalerie zu ermöglichen (siehe Abbildung [4.5\)](#page-44-1). Dieser Teil wird von Google zur Verfügung gestellt.

<span id="page-43-2"></span><sup>7</sup><https://github.com/googlevr/gvr-unity-sdk>

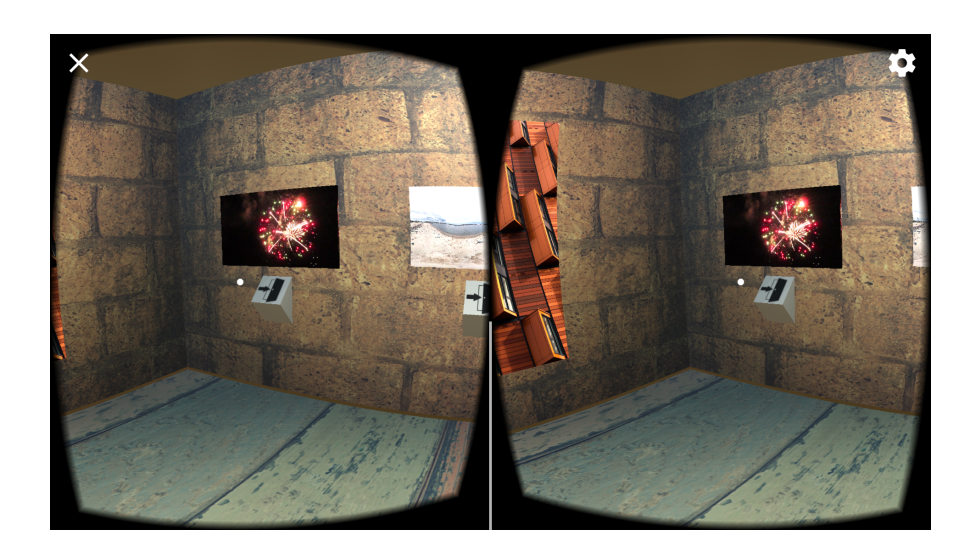

<span id="page-44-1"></span>Abbildung 4.5: Stereoskopische Teilbilder ergeben einen räumlichen Eindruck

#### **SettingsManager**

Die Konfiguration wird vom SettingsManager verwaltet. Dieser lädt die Konfigurationsdatei.

#### SceneManager

Der SceneManager lädt die Scene, die alle Objekte des Raums beinhaltet. Über die Komponenten RoomManager und PictureManager wird die Konfiguration der Räume mit den Bildern aus der Konfigurationsdatei zusammengeführt.

#### HistoryManager

Die HistoryManager-Komponente speichert den Verlauf der besuchten Räume und ermöglicht einen Wechsel in den jeweils vorherigen Raum.

#### <span id="page-44-0"></span>4.4.6 Raumtypen

Es gibt zwei vorgefertigte Räume. Der DefaultRoom ist ein Raum mit quadratischer Grundäche. Es können an allen Wänden Bilder angebracht werden. Zudem ist es möglich die Wände und den Boden mit einer Textur zu versehen. Der Betrachter befindet sich in der Mitte des Raumes an einem festen Punkt. Über einen Link unter einem Bild kann der Betrachter in einen anderen Raum wechseln (siehe Abbildung [4.6\)](#page-45-0).

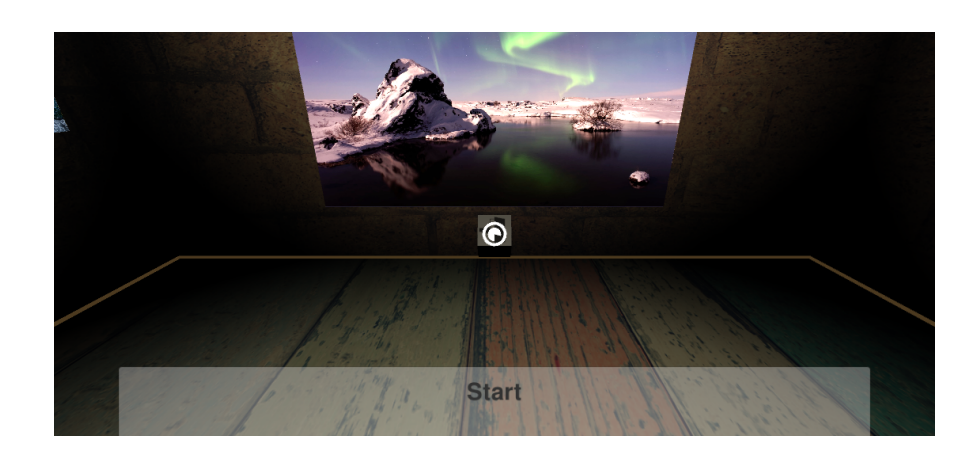

Abbildung 4.6: Link

Der zweite Raumtyp Photosphere ist ein Kugelpanorama. Dort kann eine entsprechende Aufnahme angezeigt werden. Diese wird in eine Kugel projiziert, in dessen Mitte sich der Betrachter befindet (siehe Abbildung [4.7\)](#page-45-1).

<span id="page-45-1"></span><span id="page-45-0"></span>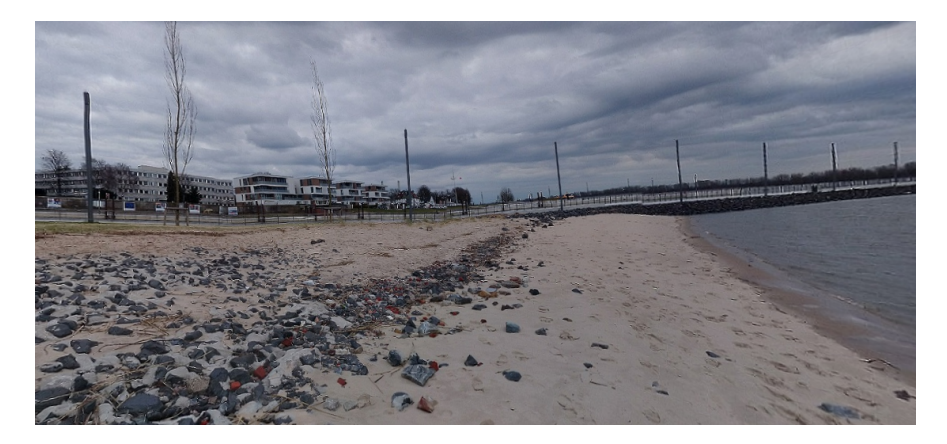

Abbildung 4.7: Kugelpanorama

Geeignete Kugelpanorama-Aufnahmen können beispielsweise mit Hugin $^8$  $^8$  aus Einzelaufnah-men oder direkt auf dem Smartphone mit der Google Kamera<sup>[9](#page-45-3)</sup> erzeugt werden.

<span id="page-45-2"></span><sup>8</sup><http://hugin.sourceforge.net/>

<span id="page-45-3"></span><sup>9</sup>[https://play.google.com/store/apps/details?id=com.google.android.](https://play.google.com/store/apps/details?id=com.google.android.GoogleCamera) [GoogleCamera](https://play.google.com/store/apps/details?id=com.google.android.GoogleCamera)

## <span id="page-46-0"></span>4.5 Eindrücke

Die nachfolgende Abbildung [4.8](#page-46-1) zeigt, wie bei der Betrachtung eines Bildes ein Feld mit dem Titel und einer Beschreibung eingeblendet wird.

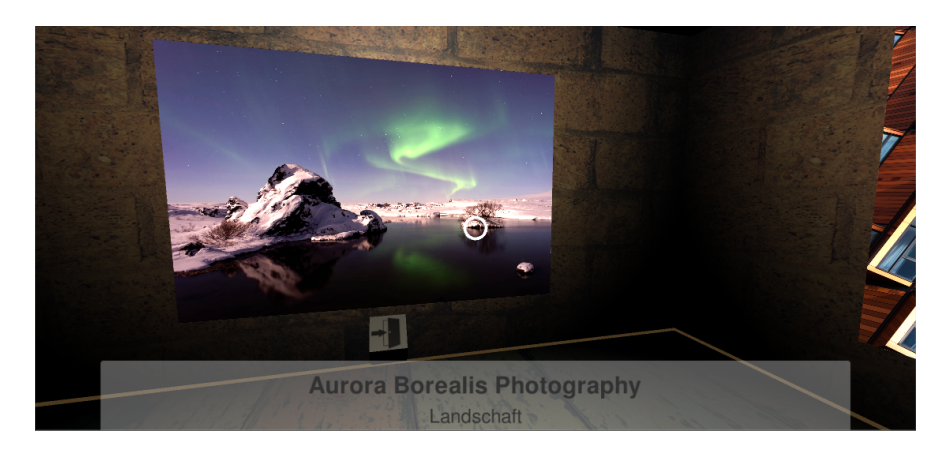

Abbildung 4.8: Blick auf ein Bild mit Titel und Beschreibung

Sind mehrere Bilder für eine Wand konfiguriert, werden diese entsprechend ihrer Proportionen skaliert und nebeneinander auf den zur Verfügung stehenden Platz verteilt (siehe Abbildung [4.9\)](#page-46-2).

<span id="page-46-2"></span><span id="page-46-1"></span>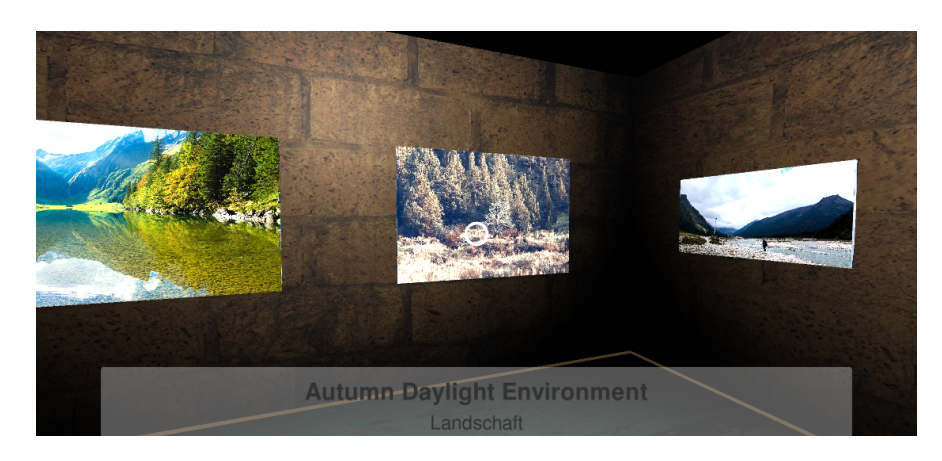

Abbildung 4.9: Mehrere Bilder an einer Wand

## <span id="page-47-0"></span>4.6 Erforderliche Hardware

Um die VRGalerie in Betrieb zu nehmen ist ein Smartphone mit Android ab der Version 4.4 erforderlich. Besondere Anforderungen werden hieran nicht gestellt. Es ist jedoch von Vorteil, wenn dieses eine hohe Displayauflösung besitzt, um ein bestmögliche Detaildarstellung zu ermöglichen.

Das Smartphone kann in ein Google Cardboard oder eine vergleichbare Halterung eingelegt werden. Dies ist optional, jedoch empfohlen. Das Google Cardboard ist eine Halterung für das Smartphone. Es wurde entwickelt, um kostengünstig und ohne großen Aufwand VR-Anwendungen mit dem Smartphone benutzen zu können. (Google 2017) Ein Cardboard kann für etwa 5€ gekauft werden $^{10}$  $^{10}$  $^{10}$ .

<span id="page-47-3"></span>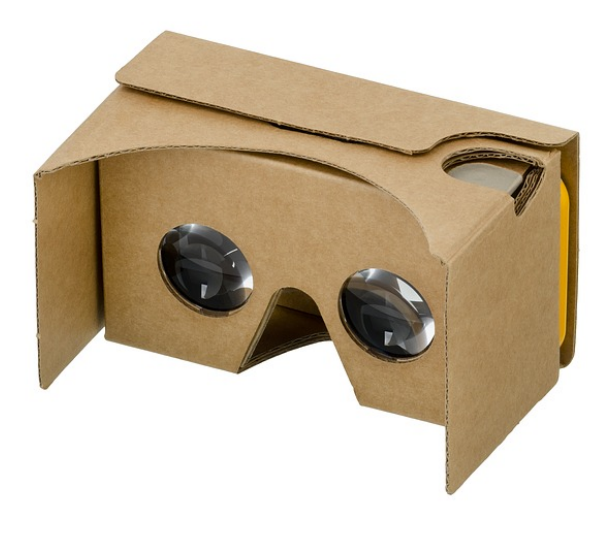

Abbildung 4.10: Google Cardboard (Quelle: pixabay.com, Lizenz: CC0, ohne Namensnennung)

## <span id="page-47-1"></span>4.7 Installation

Vor dem Installieren des VRGalerie.apk ist es nötig, die Option Installation von Apps aus unbekannten Quellen zulassen im Einstellungsmenü des Smartphones zu aktivieren (siehe Abbildung [4.11\)](#page-48-4).

<span id="page-47-2"></span> $\frac{10}{10}$ https://vr.google.com/intl/de de/cardboard/get-cardboard/

#### 4 Beispielplattform

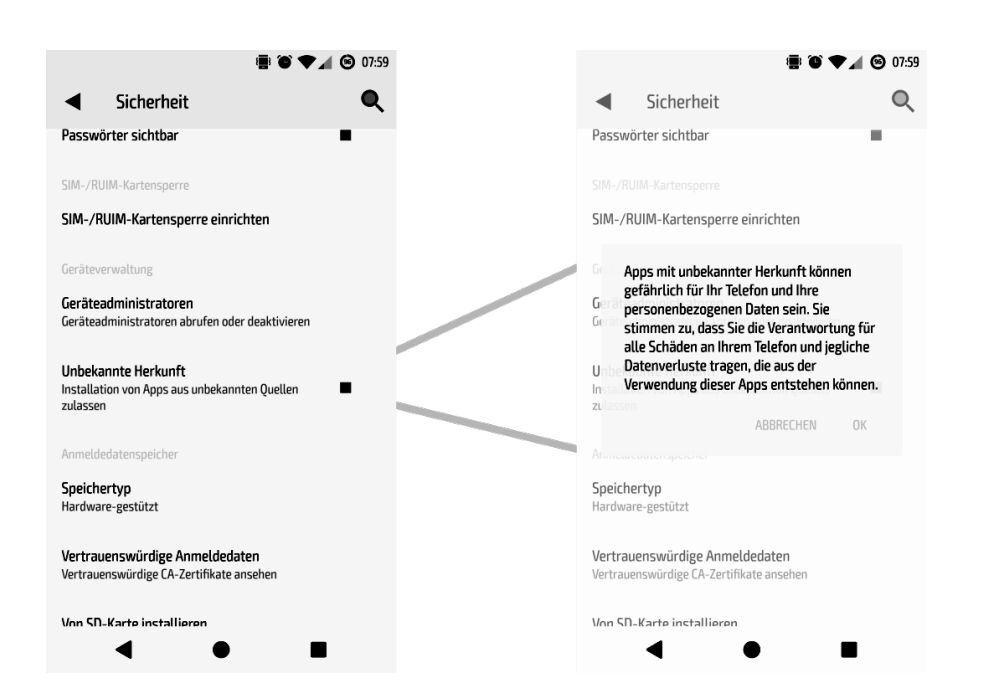

<span id="page-48-4"></span>Abbildung 4.11: Unbekannte Quellen für Apps in den Android-Einstellungen zulassen

Das Archiv mit Beispielkonfiguration enthält ein Verzeichnis VRGalerie. Dieses muss in den internen Speicher des Smartphones kopiert werden.

Sollte keine Beispielkonfiguration verwendet werden, erzeugt die VRGalerie beim ersten Start eine neue Konfiguration.

## <span id="page-48-0"></span>4.8 Bedienung

#### <span id="page-48-1"></span>4.8.1 Starten

Die VRGalerie kann wahlweise über das App-Menü, eine vorher angelegte Verknüpfung auf dem Homescreen oder die Cardboard-App gestartet werden.

### <span id="page-48-2"></span>4.8.2 Menü

Im folgenden Abschnitt werden die Schaltächen des Menüs erläutert.

#### <span id="page-48-3"></span>4.8.3 Hauptmenü

- VR startet die Galerie im VR-Modus
- No VR startet die Galerie ohne VR-Modus

• Settings öffnet das Einstellungsmenü

#### <span id="page-49-0"></span>4.8.4 Einstellungsmenü

- New Config erzeugt eine neue Konfigurationsdatei und die alte wird überschrieben!
- Reload Config liest die Konfigurationsdatei erneut ein, falls sie nach dem Start verändert wurde
- Back führt zurück zum Hauptmenü

#### <span id="page-49-1"></span>4.8.5 Steuerung

Die Blickrichtung ändert sich mit dem Bewegen des Smartphones. Die VRGalerie speichert eine Historie der angesehenen Räume. Durch Neigen des Kopfes nach links um 45◦ für 300 Millisekunden kann der vorherige Raum besucht werden.

Der Raum kann gewechselt werden, wenn sich unter einem Bild oder Video das Symbol einer Tür befindet. Dieses muss für 2 Sekunden angeschaut werden. Zur Visualisierung für den Anwender wird in dieser Zeit ein sich füllender Kreis angezeigt (siehe Abbildung [4.6\)](#page-45-0).

## <span id="page-49-2"></span>4.9 Validator

Mit Hilfe einer weiteren Anwendung kann die Kongurationsdatei auf Syntaxfehler überprüft werden, bevor sie auf das Smartphone kopiert wird. Die Anwendung wurde mit dem .NET Framework entwickelt. Sie kann auf Windows nativ und auf Linux und MacOS mit Mono ausgeführt werden.

Das folgende Beispiel zeigt, dass sich ein Fehler in der zwölften Zeile der Kongurationsdatei befindet. Hierbei ist zu beachten, dass die Zählweise nullbasiert ist.

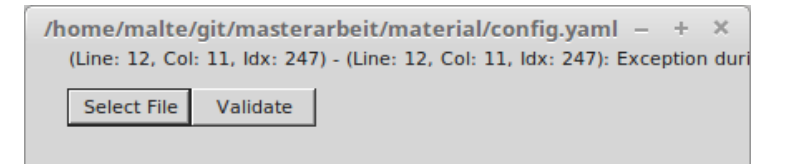

<span id="page-49-3"></span>Abbildung 4.12: Der Validator erkennt einen Fehler

## <span id="page-50-0"></span>4.10 Einschränkungen

Folgende Einschränkungen ergeben sich aus der Nutzung von Unity:

- Videos müssen in Einzelbilder konvertiert werden und können nur ohne Ton angezeigt werden (siehe Listing [4.3\)](#page-50-3).
- Die Bilder müssen kleiner, als 4096x4096 Pixel sein.

```
1 ffmpeg -i "test.mp4" -vf scale=1280:-1 -r 15 -q:v 5 "test.video/\leftrightarrowframe%4d.jpg"
```
Listing 4.3: Kommando zum Konvertieren von Videos in Einzelbilder

## <span id="page-50-1"></span>4.11 Weiterentwicklung

Nachfolgend werden einige Themen für weitere Arbeiten an der Plattform beschrieben.

#### <span id="page-50-2"></span>4.11.1 Grafischer Editor

Um einen einfacheren Weg der Konfiguration zu ermöglichen, kann ein grafischer Editor entwickelt werden. Die folgende Abbildung [4.13](#page-51-0) zeigt beispielhaft, wie die Anwendung aussehen könnte:

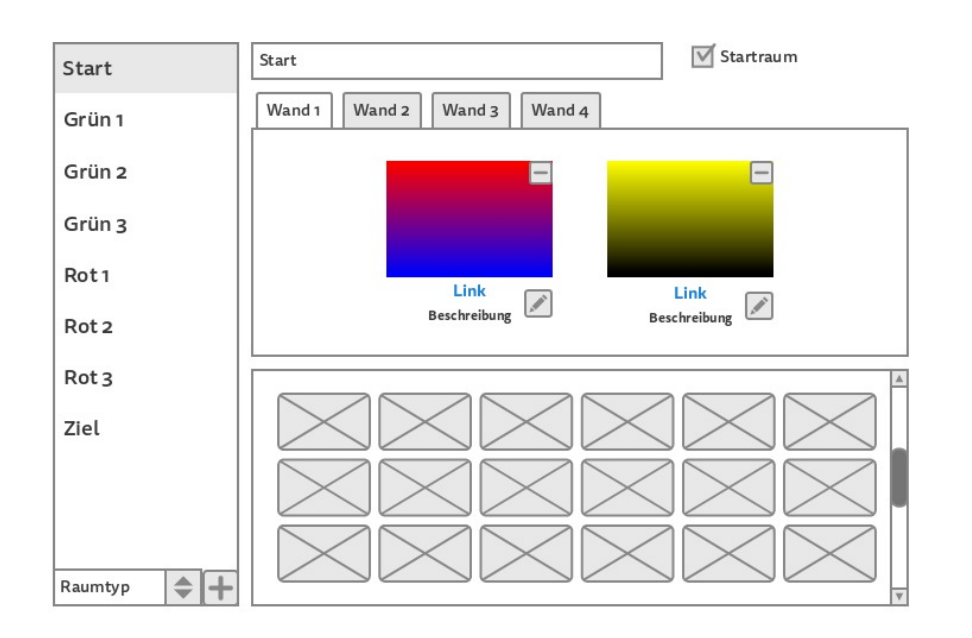

<span id="page-51-0"></span>Abbildung 4.13: Mockup eines grafischen Editors (erstellt mit [https://](https://gomockingbird.com/) [gomockingbird.com/](https://gomockingbird.com/))

In der Auswahl links kann der zu konfigurierende Raum gewählt werden. Darunter wird über das Plus ein neuer Raum angelegt. In der Mitte oben wird der Name für den Raum vergeben. Zudem kann der Raum als Startraum markiert werden. Über die darunterliegenden Tabs werden die Wände selektiert, sofern der Raumtyp mehrere zu konfigurierende Wände besitzt. Es können Bilder von unten per Drag-and-drop eingefügt werden. Über den Button mit dem Stift wird der Link und die Beschreibung editiert.

In einem Vorschaumodus des Editors wird eine Übersicht über die Raumanordnung angezeigt (siehe Abbildung [4.11.1\)](#page-51-0). Diese sollte möglichst übersichtlich sein und die Überschneidung von Kanten im Graphen vermeiden.

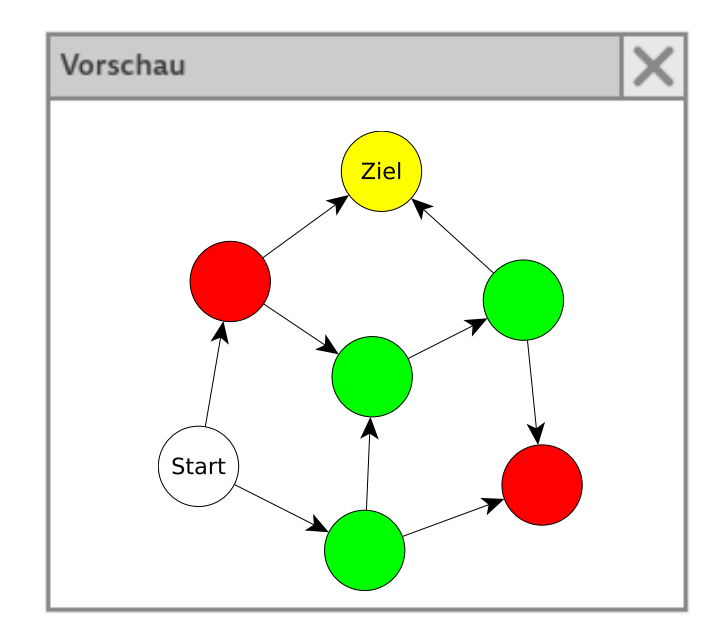

<span id="page-52-1"></span>Abbildung 4.14: Vorschaumodus des Editors: Übersicht über die Raumanordnung

Über einen grafischen Editor kann die Einarbeitungszeit während der Workshops verkürzt werden. Es muss jedoch beachtet werden, dass hierbei die Vermittlung von objektorientierter Programmierung nur möglich ist, wenn zusätzlich die Ausgabe des Editors, also die Konfigurationsdatei betrachtet wird.

#### <span id="page-52-0"></span>4.11.2 Erweiterung der VRGalerie

Mehrere Konfigurationen sind in der aktuellen Version der VRGalerie nur über einen Umweg möglich. Das Verzeichnis mit der aktuellen Konguration muss VRGalerie genannt werden. Daneben können andere Verzeichnisse liegen, die weitere Konfigurationen beinhalten. Bei Bedarf können diese Umbenannt werden. Um dies zu vereinfachen, kann die VRGalerie so erweitert werden, dass beim Starten der Anwendung ein bestimmtes Verzeichnis, vorzugsweise mit dem Namen VRGalerie, nach Unterverzeichnissen durchsucht wird, in denen Kongurationsdateien liegen. Anschließend können die Suchergebnisse zur Auswahl angeboten werden.

Sind viele Räume konfiguriert, ist die Konfigurationsdatei sehr lang. Dies kann über eine Verschachtelung von Konfigurationsdateien vereinfacht werden. Die Links unter den Bildern erhalten ein Attribut, das den Pfad zu einer weiteren Kongurationsdatei enthält. Prinzipiell könnte so auch das Menü zur Auswahl von Konfigurationsdateien aussehen.

Um die Konfiguration bequem übertragen zu können ist momentan ein PC nötig. Eine Möglichkeit zur Übertragung ist der Export des Konfigurationsverzeichnisses in ein Archiv und anschließendem Versand per Mail. Bei großen Archiven bietet sich die Nutzung eines Online-Speicherdienstes an. Dort kann die Konfiguration über einen Link abgerufen werden.

Der Wechsel in einen anderen Raum kann unter Umständen lange dauern. Dies ist der Fall, wenn viele große Bilder geladen werden müssen. Um diese Zeit zu überbrücken, kann eine Animation gezeigt werden. Bei mehr als drei Bildern an einer Wand, wirken diese sehr klein. Es ist denkbar, eine weitere Reihe für Bilder einzuführen, um den zur Verfügung stehenden Platz besser auszunutzen.

## <span id="page-53-0"></span>4.12 Fazit zur Beispielplattform

Die VRGalerie als Beispielplattform erzeugt eine gute Ausgangssituation. Sie kann sofort für eigene Konzepte genutzt werden und ist in vielen Ebenen erweiterbar. Der Vorteil dieses Ansatzes ist die Möglichkeit der einfachen Verbreitung. In Kombination mit einem Cardboard kann so eine (virtuelle) Umgebung geschaffen werden, die auch auf dem Schulhof attraktiv ist. Der Schulhof ist hier im übertragenen Sinne stellvertretend für Orte, an denen kein klassischer Unterricht stattfindet. Es wurde gezeigt, dass nahezu alle SchülerInnen ein Smartphone besitzen. So kann die Anwendung und seine Konfiguration mit dem Freundeskreis geteilt werden. Dies kann über das Zeigen des Geräts oder durch Übertragung auf ein weiteres Gerät erfolgen.

## <span id="page-54-0"></span>5 Das Graphentheorieland

Angelehnt an Paperts Mathematikland (Papert 1980) das im Abschnitt [2.1.1](#page-9-2) vorgestellt wurde, soll ein Workshop entwickelt werden. In diesem Workshop bekommen die Teilnehmerinnen einen Einblick in graphentheoretische Konzepte. Zu diesem Zweck sollen die Teilnehmerinnen mit Hilfe der VRGalerie aus dem Kapitel [4](#page-36-0) ein Spiel in Form eines Labyrinths oder Dungeons zusammensetzen. Zusätzlich sollen sie eine dazu passende Aufgabe entwickeln, bei der durch die Räume navigiert werden muss. Die Konfiguration der Anwendung und die Aufgabe werden anschließend anderen Teilnehmerinnen zur Lösung übergeben. Der Vorteil dieser Methode liegt darin, dass die Teilnehmerinnen mit Hilfe der virtuellen Realität in das Graphentheorieland gebracht werden können. Dadurch wird kein »Gegenstand-mit-dem-man-denkt« in Form eines Igels benötigt.

## <span id="page-54-1"></span>5.1 Ziele und Kompetenzen

Im Abschnitt [3.3.1](#page-32-0) wurden einige Themenbreiche vorgestellt, aus denen ein Erprobungsfeld zusammengestellt werden kann. Für diesen Workshop liefert die Graphische Datenverarbeitung (GDV) mit Virtuelle Realität und Augmented Reality (VR&AR) einen großen Beitrag. Dazu werden alternative Eingabemethoden aus der Mensch-Computer-Interaktion (MCI) gezeigt. Das aus diesem Fachbereich stammende Entertainment Computing (ENC) zeigt die Anwendung von Spielen für Training, Schulung und Gesundheit. Die graphentheoretischen Konzepte sind den Grundlagen der Informatik (GInf) entnommen. Kompetenzen aus der Softwaretechnik (ST) für Datentypen und Objektorientierung werden über die Sprache der Konfigurationsdatei (siehe Abschnitt [4.4.4\)](#page-41-0) vermittelt.

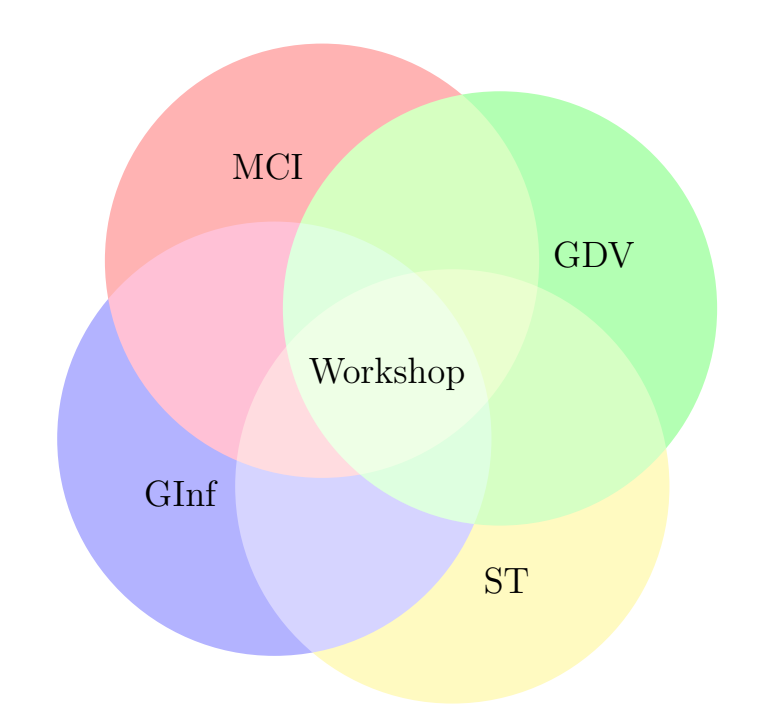

<span id="page-55-3"></span>Abbildung 5.1: Das Erprobungsfeld für das Graphentheorieland

## <span id="page-55-0"></span>5.2 Material

Nachfolgend wird aufgelistet, welche Materialien für die Workshops benötigt werden.

#### <span id="page-55-1"></span>5.2.1 Software

Die VRGalerie aus dem Kapitel [4](#page-36-0) wird genutzt. Sie ist eine geeignete Plattform für die Visualisierung von Knoten und Kanten als Elemente von Graphen. Die Teilnehmerinnen können somit unbewusst direkt den Graphen betreten.

#### <span id="page-55-2"></span>5.2.2 Smartphone

Für die VRGalerie wird ein Smartphone mit Android ab der Version 4.4 benötigt. Wie im Abschnitt [2.5](#page-23-1) gezeigt, besitzen viele Jugendliche und junge Erwachsene ein Smartphone und können von den Teilnehmerinnen mitgebracht werden. Aus diesem Grund müssen keine oder nur wenige Geräte bereitgestellt werden. Je nach Auslegung des Workshops kann auch in kleinen Gruppen von zwei bis drei Schülerinnen gearbeitet werden.

Zu dem Smartphone wird ein passendes Google Cardboard oder eine vergleichbare Halterung benötigt, um den Teilnehmerinnen einen direkten Zugang zum Graphentheorieland zu bieten.

#### <span id="page-56-0"></span>5.2.3 Computer

Um die Konfigurationsdatei der VRGalerie zu bearbeiten und mit dem Validator zu prüfen wird ein Computer benötigt. Die Bearbeitung der Konfigurationsdatei auf dem Smartphone wird für einen Workshop nicht empfohlen, da dies durch das kleine Display und die kleine Tastatur sehr umständlich ist. Um die Zusammenarbeit zu unterstützen, können wie beim Smartphone kleine Gruppen von zwei bis drei Schülerinnen gebildet werden.

## <span id="page-56-1"></span>5.3 Beteiligte Personen

Die Leitung des Workshops übernimmt mindestens eine Person. Diese stellt das Material und den Ablauf des Workshops vor.

## <span id="page-56-2"></span>5.4 Ablauf

In einer kurze Einführung wird der Ablauf erläutert. Danach folgt ein Abschnitt unter Anleitung. Die Exploration findet anschließend statt.

#### <span id="page-56-3"></span>5.4.1 Angeleiteter Teil

Die Workshop-Leitung erklärt zunächst die Bedienung der VRGalerie und des Validators. Zudem soll eine Beispielkonfiguration gezeigt (beispielsweise aus Listing [4.1\)](#page-41-2), erklärt und mit der VRGalerie demonstriert werden. Diese ist im Idealfall unabhängig von der Aufgabenstellung, um die Teilnehmerinnen nicht zu beeinflussen. Anschließend wird erklärt, wie die VRGalerie installiert (siehe Abschnitt [4.7\)](#page-47-1) und die Beispielkonfiguration auf das Smartphone kopiert wird (siehe Abschnitt [4.4.4\)](#page-41-0).

Zum Schluss wird die Aufgabe gestellt, in der die Teilnehmerinnen in der Konfigurationsdatei mindestens sieben Räume anlegen sollen. Ein Raum soll als Ausgangspunkt für den zu suchenden Pfad dienen. Ein weiterer Raum wird als Ziel genutzt. Die verbleibenden Räume werden für den korrekten Pfad und für falsche Fährten aufgeteilt. Hierbei müssen die Teilnehmerinnen darauf achten, dass stets mindestens eine Verbindung vom Startraum zum Zielraum über den korrekten Pfad vorhanden ist.

In dieser Aufgabe stellen die Räume die Punkte eines Graphen dar. Die Raumverbindungen sind die Kanten zwischen diesen Punkten.

Die Abbildung [5.2](#page-57-3) zeigt einen Graphen mit einer beispielhaften Raumanordnung für die gestellte Aufgabe.

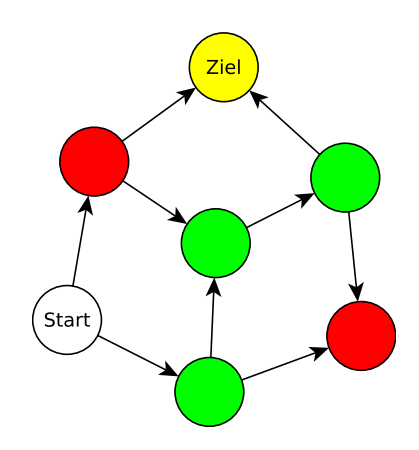

<span id="page-57-3"></span>Abbildung 5.2: Beispiel der Raumanordnung

#### <span id="page-57-0"></span>5.4.2 Explorativer Teil

Die Teilnehmerinnen sollen untereinander Konfigurationen tauschen und sich hierzu Aufgaben ausdenken.

Eine Beispielaufgabe lautet:

In welcher Reihenfolge müssen die Räume durchlaufen werden, um alle Bilder mit Tieren zu finden? Es dürfen nur Räume mit grünem Bodenbelag betreten werden. Gibt es alternative Reihenfolgen?

#### <span id="page-57-1"></span>5.4.3 Retrospektive

Die Retrospektive wird genutzt, um den Hintergrund der Aufgabenstellung zu erläutern. Die Workshop-Leitung erklärt kurz die Bedeutung von gerichteten Graphen. Anschließend werden freiwillig Beispielkonfigurationen vorgestellt.

## <span id="page-57-2"></span>5.5 Zeitbedarf

Insgesamt sollten drei Stunden für den Workshop eingeplant werden. Für den angeleiteten Teil werden etwa 60 Minuten benötigt. Der explorative Teil sollte bis zu 90 Minuten dauern. Die verbleibende Zeit kann für die Retrospektive genutzt werden.

## <span id="page-58-0"></span>5.6 Konfiguration der VRGalerie

In diesem Abschnitt wird beispielhaft gezeigt, wie die VRGalerie für das Graphentheorieland konfiguriert werden kann. Dies darf keinesfalls als Musterlösung angesehen werden, um die eigene Kreativität nicht zu beschränken.

#### <span id="page-58-1"></span>5.6.1 Konfigurationsdatei

Das Codebeispiel [5.1](#page-58-3) zeigt eine Konfiguration der Räume entsprechend der Abbildung [5.2.](#page-57-3)

```
1 startRoom: Eingang
2 defaultWallPaper: weiß.png
3 defaultFloorCovering: grau.png
4 rooms:
5 Eingang: !!DefaultRoom
     name: Eingang
     defaultWallPaper: tapete.png
     floorCovering: fliesen.png
     walls:
10 Wall 1:
11 pictures:
12 - fileName: blume.png
13 title: Eine Blume
14 description: Hier geht es ins Wohnzimmer
15 nextRoom: Wohnzimmer
16 - fileName: sofa.png
17 Wall 2:
18 pictures:
19 - fileName: katze.png
20 Wohnzimmer: !!Photosphere
21 name: Wohnzimmer
22 picture: Wohnzimmer.jpg
```
Listing 5.1: Beispiel einer Konfigurationsdatei

#### <span id="page-58-2"></span>5.6.2 Laufzeitansicht

Wird die VRGalerie mit der Konfigurationsdatei aus dem vorherigen Abschnitt im VR-Modus gestartet, ergeben sich nachfolgende Laufzeitansichten. Zunächst landet die Teilnehmerin in einem Startraum:

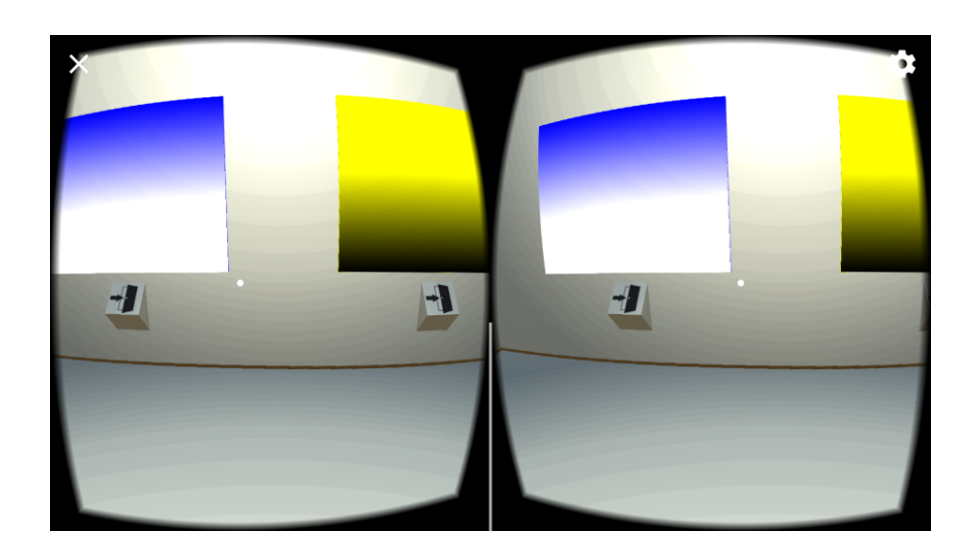

Abbildung 5.3: Der Startraum

Die Teilnehmerin hat einen Raum betreten, der auf dem korrekten Pfad liegt:

<span id="page-59-0"></span>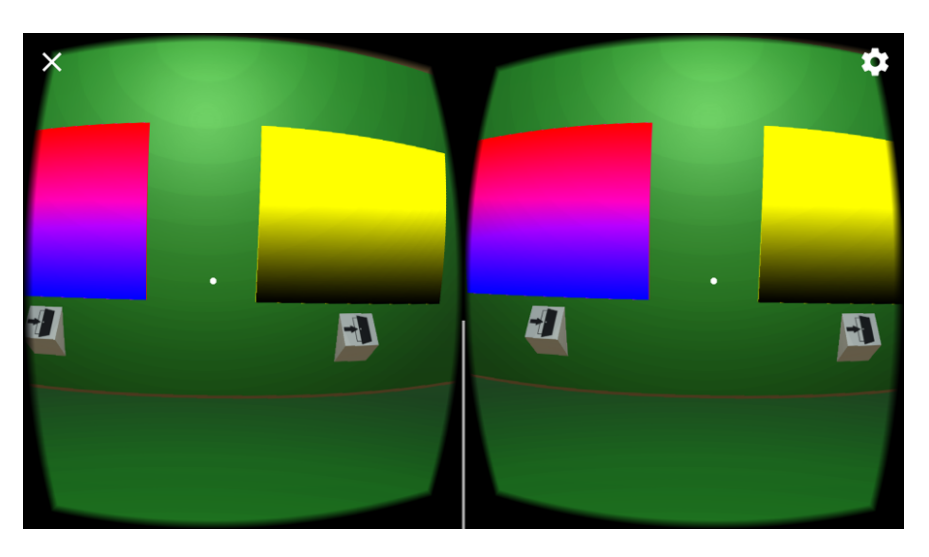

Abbildung 5.4: Ein Raum, der auf dem korrekten Pfad liegt

<span id="page-59-1"></span>Verlässt die Teilnehmerin den korrekten Pfad, landet sie in einem Raum mit roter Tapete. Dieser Raum hat zudem keine Verbindung zu einem anderen Raum:

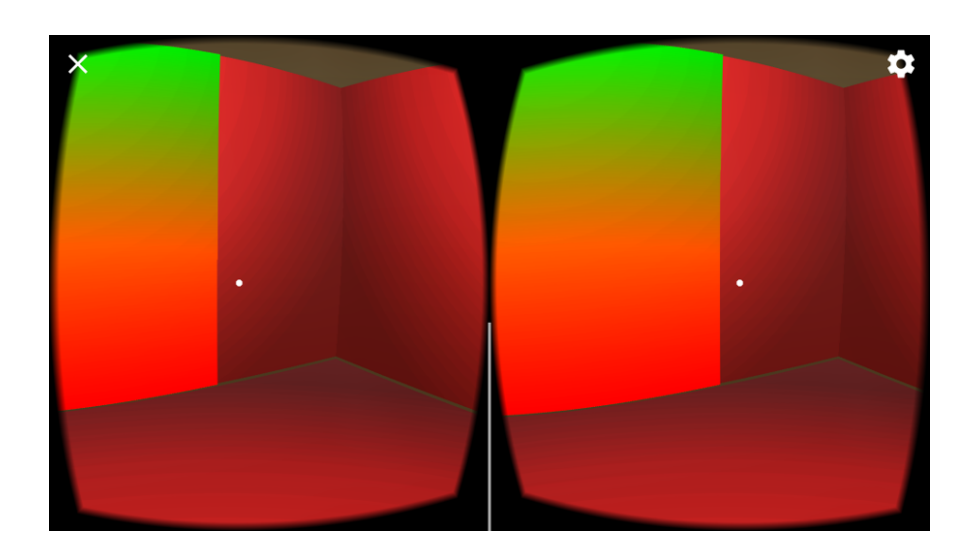

Abbildung 5.5: Ein Raum, der nicht auf dem korrekten Pfad liegt

Ist die Teilnehmerin im Zielraum angekommen, ergibt sich folgende Ansicht:

<span id="page-60-1"></span><span id="page-60-0"></span>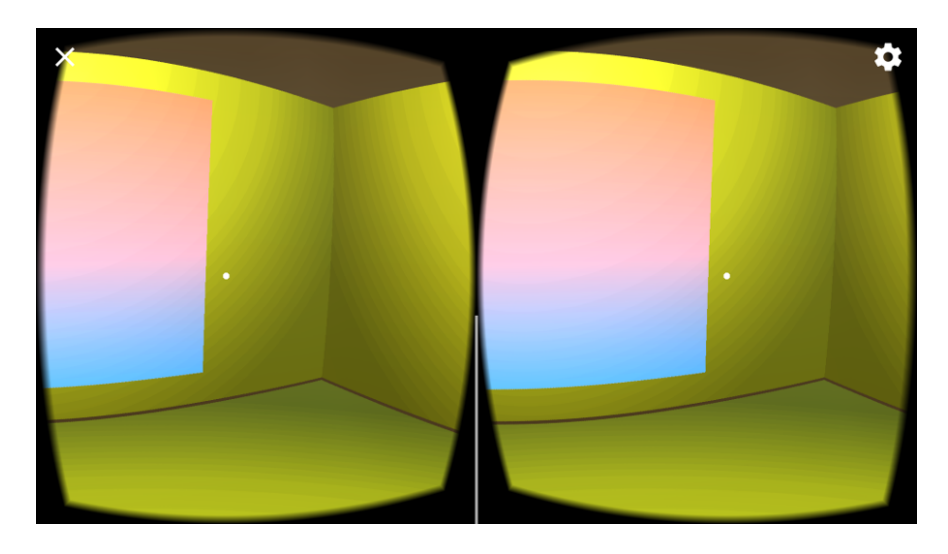

Abbildung 5.6: Der Zielraum

## <span id="page-61-0"></span>6 Fazit

Das Ziel dieser Arbeit ist, mehr Mädchen in MINT-Berufe zu bekommen, vor allem in die Informatik. Hinter dem ausgearbeiteten Konzept steht die Metapher die Informatik erfahrbar zu machen. Die Integration in den Alltag findet über simple Mechanismen statt. Das Aufnehmen und Betrachten von Fotos und Videos ist ein Bereich, der viel Zeit im Leben von Mädchen und jungen Frauen einnimmt. Die entwickelte Plattform findet in diesem Bereich ihren Platz und kann dort als Einstieg für motivierende Projekte dienen. Das Google Cardboard ist dazu eine ideale Ergänzung, um die virtuelle Realität mit einzubeziehen und die Informatik damit populärer zu machen. Den Schülerinnen kann zudem mit modernen Mitteln gezeigt werden, dass sie wichtige Beiträge zur Informatik leisten können.

Wie weit dieser Ansatz verfolgbar ist und ob er funktioniert muss sich noch zeigen. Dies wird vor allem an den verwendeten Beispielen und den nachfolgenden Lehrergenerationen liegen, die einen anderen Bezug zur Informatik haben werden. Erste ermutigende Ergebnisse kommen aus dem SMILE-Projekt, in dem Mädchen im Alter von etwa 14 Jahren in ersten Workshops mit »smarten« Pflanzen Erfahrungen sammeln konnten. Dort wurden Sensoren an Kakteen angebracht, deren Werte mit Arduinos verarbeitet wurden. Daraus wurden kleine Assistenten entwickelt, die auf Licht und Geräusche reagieren. Insgesamt lässt sich hieraus der Schluss ziehen, dass sich Mädchen in diesem Alter tatsächlich mit Technik befassen wollen, nur fehlten bisher Ansätze, die auf sie zugeschnitten sind.

## Literatur

- Abbate, Janet (2002). Oral-History:Adele Goldberg. url: [%5Curl%7Bhttp://ethw.org/](%5Curl%7Bhttp://ethw.org/Oral-History:Adele_Goldberg%7D) [Oral-History:Adele\\_Goldberg%7D](%5Curl%7Bhttp://ethw.org/Oral-History:Adele_Goldberg%7D).
- Aleksandr (2014). Documentation, Unity scripting languages and you. [https://blogs.](https://blogs.unity3d.com/2014/09/03/documentation-unity-scripting-languages-and-you/) [unity3d . com / 2014 / 09 / 03 / documentation - unity - scripting](https://blogs.unity3d.com/2014/09/03/documentation-unity-scripting-languages-and-you/)  [languages-and-you/](https://blogs.unity3d.com/2014/09/03/documentation-unity-scripting-languages-and-you/).
- ARD/ZDF-Medienkommission (2016a). Kern-Ergebnisse. Projektgruppe ARD/ZDF-Multimedia - 12. Oktober 2016. [http://www.ard- zdf- miscstudie.de/fileadmin/](http://www.ard-zdf-miscstudie.de/fileadmin/Onlinestudie_2016/Kern-Ergebnisse_ARDZDF-Onlinestudie_2016.pdf) Onlinestudie 2016/Kern-Ergebnisse ARDZDF-Onlinestudie [2016.pdf](http://www.ard-zdf-miscstudie.de/fileadmin/Onlinestudie_2016/Kern-Ergebnisse_ARDZDF-Onlinestudie_2016.pdf).
- (2016b). Onlinenutzung. Internetnutzer in Deutschland 1997 bis 2016. Studie. ARD/ZDF-Medienkommission.
- Beck, Kent und Cynthia Andres (2004). Extreme Programming Explained: Embrace Change: Embracing Change. 2nd edition. Addison-Wesley Professional. isbn: 9780321278654. url: <http://amazon.de/o/ASIN/0321278658/>.
- Bitkom (2015). Beste Aussichten für IT-Spezialistinnen. [https://www.bitkom.org/](https://www.bitkom.org/Presse/Presseinformation/Beste-Aussichten-fuer-IT-Spezialistinnen.html) [Presse/Presseinformation/Beste-Aussichten-fuer-IT-Speziali](https://www.bitkom.org/Presse/Presseinformation/Beste-Aussichten-fuer-IT-Spezialistinnen.html)stinnen. [html](https://www.bitkom.org/Presse/Presseinformation/Beste-Aussichten-fuer-IT-Spezialistinnen.html).
- Blindert, Ute (2010). "Frauen machen MINT Gute Chancen in der Technik". In: Business Ladys 2010/2011.1, S. 20–22. url: https://issuu.com/zukx/docs/zukx [business\\_ladys\\_1\\_10\\_web/23](https://issuu.com/zukx/docs/zukx_business_ladys_1_10_web/23).
- BWINF, Bundesweite Informatikwettbewerbe (2017). Der Informatik-Biber. [http://inform](http://informatik-biber.de/ueber-den-biber/auf-einen-blick/)atik[biber.de/ueber-den-biber/auf-einen-blick/](http://informatik-biber.de/ueber-den-biber/auf-einen-blick/).
- Chittesh, Jashan (2009). Boo, C# and JavaScript in Unity Experiences and Opinions. [https://](https://forum.unity3d.com/threads/boo-c-and-javascript-in-unity-experiences-and-opinions.18507/) [forum.unity3d.com/threads/boo-c-and-javascript-in-unity](https://forum.unity3d.com/threads/boo-c-and-javascript-in-unity-experiences-and-opinions.18507/)[experiences-and-opinions.18507/](https://forum.unity3d.com/threads/boo-c-and-javascript-in-unity-experiences-and-opinions.18507/).
- Degener, Janna (2017). Frauenstudiengänge in Deutschland. Überschaubares Angebot. [https:](https://www.studis-online.de/Studienfuehrer/frauenstudiengaenge.php) [//www.studis-online.de/Studienfuehrer/frauenstudiengaenge.](https://www.studis-online.de/Studienfuehrer/frauenstudiengaenge.php) [php](https://www.studis-online.de/Studienfuehrer/frauenstudiengaenge.php).
- Estrin, Judy (2016). Judy Estrin. url: <%5Curl%7Bhttp://www.jlabsllc.com/%7D>.
- Eurostat (2017). Frauenanteil bei den Studierenden im Tertiärbereich. [http://ec.europa.](http://ec.europa.eu/eurostat/tgm/mapToolClosed.do?tab=map&init=1&plugin=1&language=de&pcode=tps00063&toolbox=classes) [eu/eurostat/tgm/mapToolClosed.do?tab=map&init=1&plugin=1&](http://ec.europa.eu/eurostat/tgm/mapToolClosed.do?tab=map&init=1&plugin=1&language=de&pcode=tps00063&toolbox=classes) [language=de&pcode=tps00063&toolbox=classes](http://ec.europa.eu/eurostat/tgm/mapToolClosed.do?tab=map&init=1&plugin=1&language=de&pcode=tps00063&toolbox=classes).
- Fab City Research Lab (2017). Labs. [https://www.fablabs.io/labs?country=](https://www.fablabs.io/labs?country=de) [de](https://www.fablabs.io/labs?country=de).
- Feierabend, Sabine, Theresa Plankenhorn und Thomas Rathgeb (2016). JIM-Studie 2016. Basisstudie zum Medienumgang 12- bis 19-Jähriger in Deutschland. Studie. Medienpädagogischer Forschungsverbund Südwest (mpfs).
- (2017). KIM-Studie 2016. Basisstudie zum Medienumgang 6- bis 13-Jähriger in Deutschland. Studie. Medienpädagogischer Forschungsverbund Südwest (mpfs).
- George, A. und M.H. Kiesler (1942). Secret communication system. US Patent 2,292,387. url: <https://www.google.com/patents/US2292387>.
- Gilbert, Seth und Nancy Lynch (2002). "Brewer's Conjecture and the Feasibility of Consistent Available Partition-Tolerant Web Services". In: In ACM SIGACT News, S. 2002.
- Google (2017). Google Cardboard. <https://vr.google.com/cardboard/>.
- Google Inc. (2013). Android 4.4 KitKat and Updated Developer Tools. [https://android](https://android-developers.googleblog.com/2013/10/android-44-kitkat-and-updated-developer.html)[developers.googleblog.com/2013/10/android-44-kitkat-and](https://android-developers.googleblog.com/2013/10/android-44-kitkat-and-updated-developer.html)[updated-developer.html](https://android-developers.googleblog.com/2013/10/android-44-kitkat-and-updated-developer.html).
- (2017). Platform Versions (05.06.2017). https : //developer. android.  $com/$ [about/dashboards/index.html](https://developer.android.com/about/dashboards/index.html).
- Götsch, Monika (2013). ""Das fängt natürlich an mit irgendwelchen Spielekonsolen" oder: Was dazu motiviert, Informatik (nicht) zu studieren". In: Informatik-Spektrum 36.3, S. 267– 273. ISSN: 1432-122X. DOI: [10.1007/s00287-013-0704-1](http://dx.doi.org/10.1007/s00287-013-0704-1). URL: [http://dx.](http://dx.doi.org/10.1007/s00287-013-0704-1) [doi.org/10.1007/s00287-013-0704-1](http://dx.doi.org/10.1007/s00287-013-0704-1).
- Grüner, Sebastian (2017). Das Internet ist für viele Menschen nebulös. [https : / / www .](https://www.golem.de/news/google-das-internet-ist-fuer-viele-menschen-nebuloes-1705-127752.html) [golem.de/news/google-das-internet-ist-fuer-viele-menschen](https://www.golem.de/news/google-das-internet-ist-fuer-viele-menschen-nebuloes-1705-127752.html)[nebuloes-1705-127752.html](https://www.golem.de/news/google-das-internet-ist-fuer-viele-menschen-nebuloes-1705-127752.html).
- Hochschule Bremen (2017). Internationaler Frauenstudiengang Informatik B.Sc. [http : / /](http://www.hs-bremen.de/internet/de/studium/stg/ifi/index.html) [www.hs-bremen.de/internet/de/studium/stg/ifi/index.html](http://www.hs-bremen.de/internet/de/studium/stg/ifi/index.html).
- HTW Berlin (2017). Informatik und Wirtschaft Frauenstudiengang Bachelor. [http://fiw.](http://fiw.htw-berlin.de/) [htw-berlin.de/](http://fiw.htw-berlin.de/).
- ICSI, International Computer Science Institute (2007). Sally Floyd Wins 2007 SIGCOMM Award. url: [%5Curl%7Bhttp://www.icsi.berkeley.edu/icsi/gazette/](%5Curl%7Bhttp://www.icsi.berkeley.edu/icsi/gazette/2007/09/sally-floyd-sigcomm-award%7D) [2007/09/sally-floyd-sigcomm-award%7D](%5Curl%7Bhttp://www.icsi.berkeley.edu/icsi/gazette/2007/09/sally-floyd-sigcomm-award%7D).
- Knorr, Eric (2003). "2004 The Year of Web Services". In: Fast-Forward 2010 The Fate of IT 17.6, S. 90. url: [https://books.google.de/books?id=1QwAAAAAMBAJ&](https://books.google.de/books?id=1QwAAAAAMBAJ&pg=PA90#v=onepage&q&f=false) [pg=PA90#v=onepage&q&f=false](https://books.google.de/books?id=1QwAAAAAMBAJ&pg=PA90#v=onepage&q&f=false).
- LEGO (2017a). Gemeinsam Programmieren lernen. [https://education.lego.com/](https://education.lego.com/de-de/coding) [de-de/coding](https://education.lego.com/de-de/coding).
- (2017b). TRACK3R. [https://www.lego.com/de-de/mindstorms/build](https://www.lego.com/de-de/mindstorms/build-a-robot/track3r)[a-robot/track3r](https://www.lego.com/de-de/mindstorms/build-a-robot/track3r).
- Mähl, Inga, Werner Baum u. a. (2007). Zwischenbericht: Robot Building Lab. [http://](http://users.informatik.haw-hamburg.de/~kvl/rbl/rbl-zw07.pdf) [users.informatik.haw-hamburg.de/~kvl/rbl/rbl-zw07.pdf](http://users.informatik.haw-hamburg.de/~kvl/rbl/rbl-zw07.pdf).
- Mähl, Inga, Gunter Klemke u. a. (2010). Abschlußbericht: Robot Building Lab. [http : / /](http://users.informatik.haw-hamburg.de/~kvl/rbl/rbl-ab10.pdf) [users.informatik.haw-hamburg.de/~kvl/rbl/rbl-ab10.pdf](http://users.informatik.haw-hamburg.de/~kvl/rbl/rbl-ab10.pdf).
- Nadine Dittert and Heidi Schelhowe and Kamila Wajda (2016). "Kreative Zugänge zur Informatik : Praxis und Evaluation von Technologie-Workshops für junge Menschen". In: 273 S. url: <00105551-1.pdf>.
- National Instruments (2017). NI-LabVIEW-Modul für LEGO® MINDSTORMS®. [http : / /](http://sine.ni.com/nips/cds/view/p/lang/de/nid/212785) [sine.ni.com/nips/cds/view/p/lang/de/nid/212785](http://sine.ni.com/nips/cds/view/p/lang/de/nid/212785).
- Orth, B. (2017). Die Drogenaffinität Jugendlicher in der Bundesrepublik Deutschland 2015. Teilband Computerspiele und Internet. BZgA-Forschungsbericht / Februar 2017. Studie. Bundeszentrale für gesundheitliche Aufklärung.
- Papert, Seymour (1980). Gedankenblitze Kinder, Computer und neues lernen. Rowohlt rororo, 1980.
- (2016). Seymour Papert. Works by Papert. <http://www.papert.org/>.
- Perlman, Radia (1985). "An Algorithm for Distributed Computation of a Spanningtree in an Extended LAN". In: SIGCOMM Comput. Commun. Rev. 15.4, S. 44–53. issn: 0146-4833. doi: [10.1145/318951.319004](http://dx.doi.org/10.1145/318951.319004). url: [http://doi.acm.org/10.1145/](http://doi.acm.org/10.1145/318951.319004) [318951.319004](http://doi.acm.org/10.1145/318951.319004).
- roberta (2017). roberta. <http://roberta-home.de/>.
- Schill, Kerstin u. a. (2016). SMILE: Smart Environments als Kontext motivierender Lernan- gebote für Mädchen für einen wachsenden Anteil von Informati- kerinnen durch Einbezug von Lehrkräften und Eltern. Projektskizze zum Antrag auf Projektförderung im Förderbereich "Strategien zur Durchsetzung von Chancengleichheit für Frauen in Bildung und Forschung ("Erfolg mit MINT – Neue Chancen für Frauen"). unpublished. SMILE.
- Schramm, Martin (2015). Die IT-Branche braucht mehr weibliche Vorbilder. [http://www.](http://www.zeit.de/karriere/beruf/2015-10/fachkraeftemangel-frauen-anteil-it-branche) [zeit.de/karriere/beruf/2015-10/fachkraeftemangel-frauen](http://www.zeit.de/karriere/beruf/2015-10/fachkraeftemangel-frauen-anteil-it-branche)[anteil-it-branche](http://www.zeit.de/karriere/beruf/2015-10/fachkraeftemangel-frauen-anteil-it-branche).
- Schubert, Sigrid und Andreas Schwill (2011). Didaktik der Informatik. 2. Auflage. Springer Spektrum. ISBN: 978-3-8274-2652-9. DOI: [10.1007/978-3-8274-2653-6](http://dx.doi.org/10.1007/978-3-8274-2653-6).
- Seltzer, Margo (2009). Margo Seltzer. url: [%5Curl%7Bhttps://www.eecs.harvard.](%5Curl%7Bhttps://www.eecs.harvard.edu/margo/%7D) [edu/margo/%7D](%5Curl%7Bhttps://www.eecs.harvard.edu/margo/%7D).
- SOFTBANK ROBOTICS (2017). Who is Pepper? [https://www.ald.softbankrobotic](https://www.ald.softbankrobotics.com/en/cool-robots/pepper)s. [com/en/cool-robots/pepper](https://www.ald.softbankrobotics.com/en/cool-robots/pepper).

Statistisches Bundesamt (2017). Vorläufige Schnellmeldungsergebnisse Hochschulstatistik. Wintersemester 2016/2017. Statistik. Statistisches Bundesamt.

- Sui, Linda (2016). Strategy Analytics: Android Captures Record 88 Percent Share of Global Smartphone Shipments in Q3 2016. [https://www.strategyanalytics.com/strateg](https://www.strategyanalytics.com/strategy-analytics/news/strategy-analytics-press-releases/strategy-analytics-press-release/2016/11/02/strategy-analytics-android-captures-record-88-percent-share-of-global-smartphone-shipments-in-q3-2016)y[analytics/news/strategy-analytics-press-releases/strategy](https://www.strategyanalytics.com/strategy-analytics/news/strategy-analytics-press-releases/strategy-analytics-press-release/2016/11/02/strategy-analytics-android-captures-record-88-percent-share-of-global-smartphone-shipments-in-q3-2016)[analytics - press - release / 2016 / 11 / 02 / strategy - analytics](https://www.strategyanalytics.com/strategy-analytics/news/strategy-analytics-press-releases/strategy-analytics-press-release/2016/11/02/strategy-analytics-android-captures-record-88-percent-share-of-global-smartphone-shipments-in-q3-2016)  [android-captures-record-88-percent-share-of-global-smartph](https://www.strategyanalytics.com/strategy-analytics/news/strategy-analytics-press-releases/strategy-analytics-press-release/2016/11/02/strategy-analytics-android-captures-record-88-percent-share-of-global-smartphone-shipments-in-q3-2016)one[shipments-in-q3-2016](https://www.strategyanalytics.com/strategy-analytics/news/strategy-analytics-press-releases/strategy-analytics-press-release/2016/11/02/strategy-analytics-android-captures-record-88-percent-share-of-global-smartphone-shipments-in-q3-2016).
- University, Hochschule Furtwangen (2017). WIRTSCHAFTSNETZE (EBUSINESS) (BACHELOR). [http://www.hs-furtwangen.de/studiengaenge/fakultaet/wirtsc](http://www.hs-furtwangen.de/studiengaenge/fakultaet/wirtschaftsinformatik/wirtschaftsnetze-ebusiness-bachelor.html)haftsinform [wirtschaftsnetze-ebusiness-bachelor.html](http://www.hs-furtwangen.de/studiengaenge/fakultaet/wirtschaftsinformatik/wirtschaftsnetze-ebusiness-bachelor.html).
- Warwitz, Siegbert A. und Anita Rudolf (2016). Vom Sinn des Spielens: Reflexionen und Spielideen. 4. akt. Aufl. Schneider Hohengehren. ISBN: 9783834016645. url: [http://amazon.de/](http://amazon.de/o/ASIN/3834016640/) [o/ASIN/3834016640/](http://amazon.de/o/ASIN/3834016640/).
- Wikipedia (2017). FabLab. <https://de.wikipedia.org/wiki/FabLab>.
- Wilkening, Iris (2008). Frauenförderplan. [https://www.rwth-aachen.de/global/](https://www.rwth-aachen.de/global/show_document.asp?id=aaaaaaaaaaaoyki) [show\\_document.asp?id=aaaaaaaaaaaoyki](https://www.rwth-aachen.de/global/show_document.asp?id=aaaaaaaaaaaoyki).
- Zapponi, Carlo (2014). GitHut A SMALL PLACE TO DISCOVER LANGUAGES IN GITHUB. <http://githut.info/>.

Alle Links wurden zuletzt am 11. September 2017 besucht.

# <span id="page-66-0"></span>Abbildungsverzeichnis

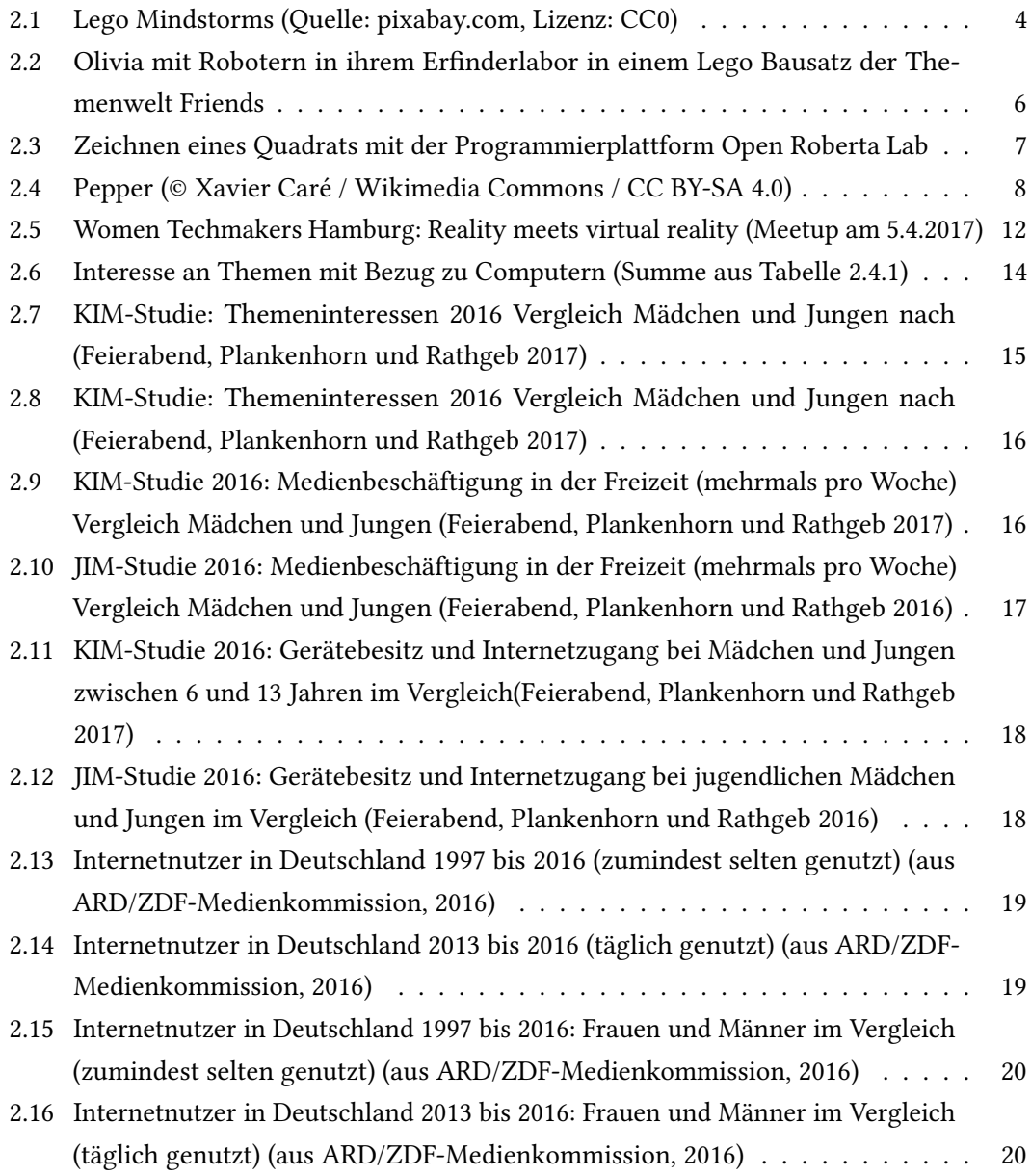

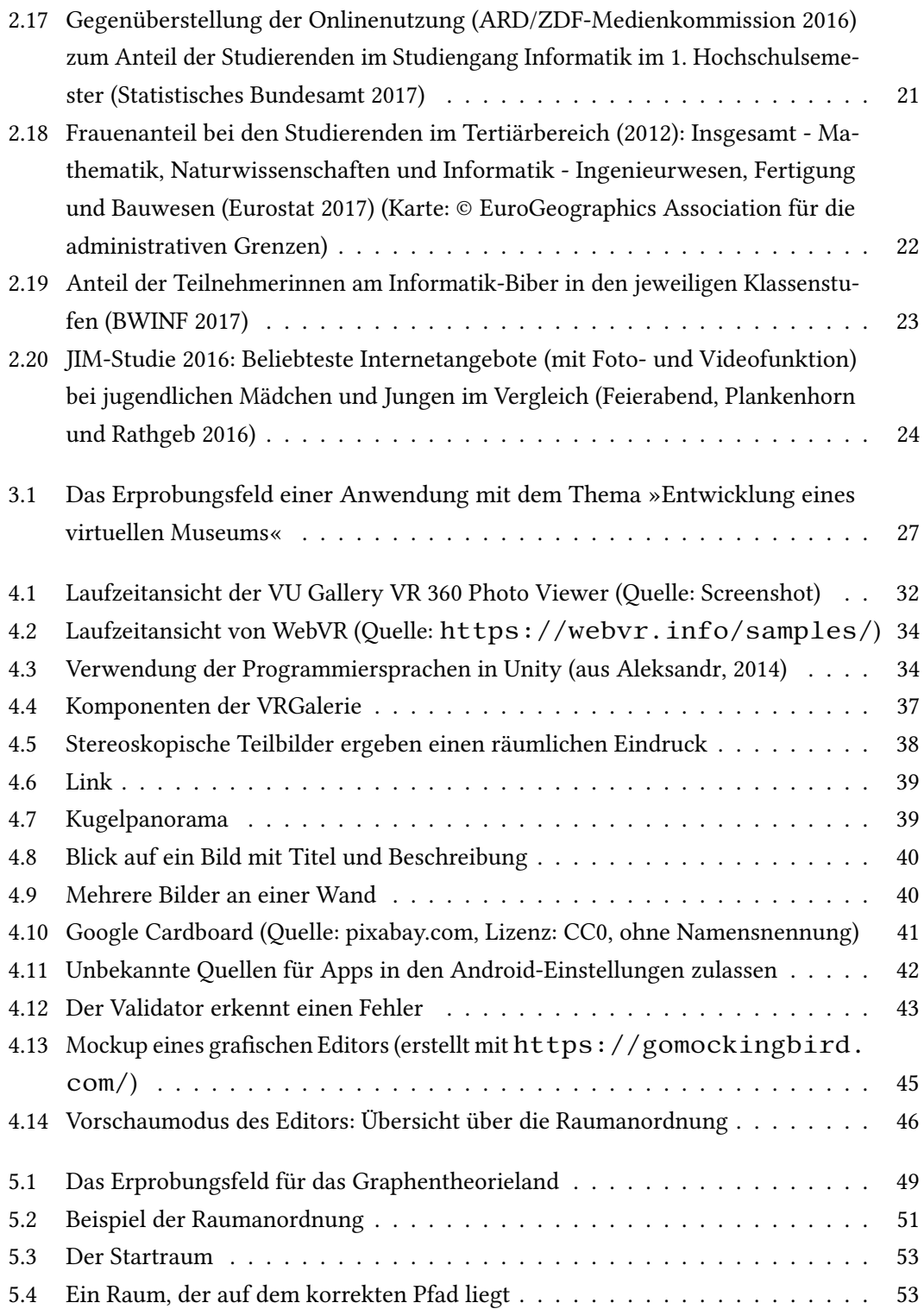

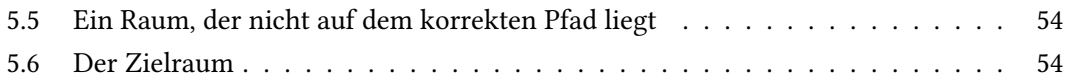

Hiermit versichere ich, dass ich die vorliegende Arbeit ohne fremde Hilfe selbständig verfasst und nur die angegebenen Hilfsmittel benutzt habe.

Hamburg, 12. September 2017 Malte Heidenreich